#### МИНИСТЕРСТВО НАУКИ И ВЫСШЕГО ОБРАЗОВАНИЯ РОССИЙСКОЙ ФЕДЕРАЦИИ федеральное государственное автономное образовательное учреждение высшего образования «САНКТ-ПЕТЕРБУРГСКИЙ ГОСУДАРСТВЕННЫЙ УНИВЕРСИТЕТ АЭРОКОСМИЧЕСКОГО ПРИБОРОСТРОЕНИЯ»

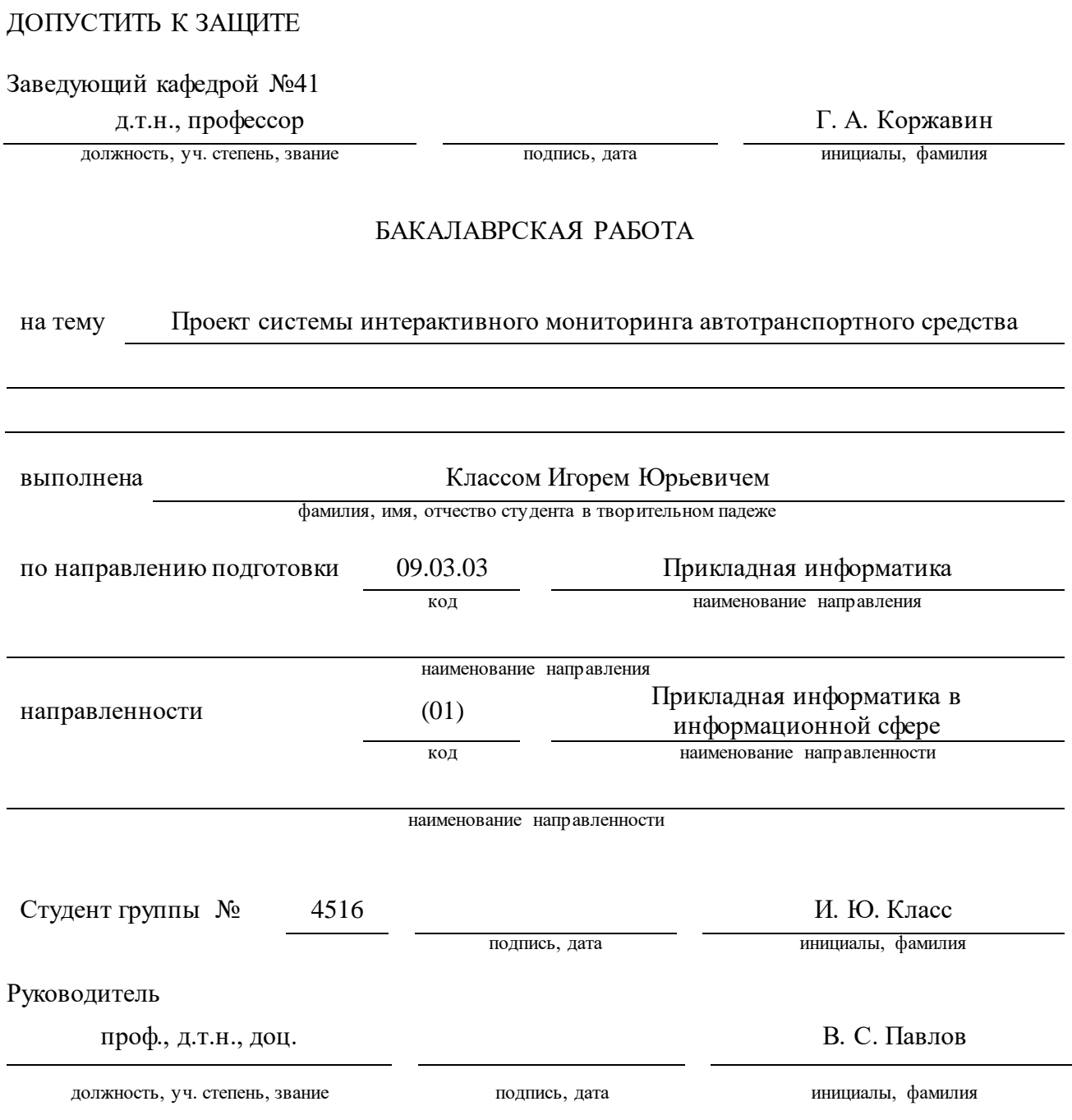

#### МИНИСТЕРСТВО НАУКИ И ВЫСШЕГО ОБРАЗОВАНИЯ РОССИЙСКОЙ ФЕДЕРАЦИИ федеральное государственное автономное образовательное учреждение высшего образования «САНКТ-ПЕТЕРБУРГСКИЙ ГОСУДАРСТВЕННЫЙ УНИВЕРСИТЕТ АЭРОКОСМИЧЕСКОГО ПРИБОРОСТРОЕНИЯ»

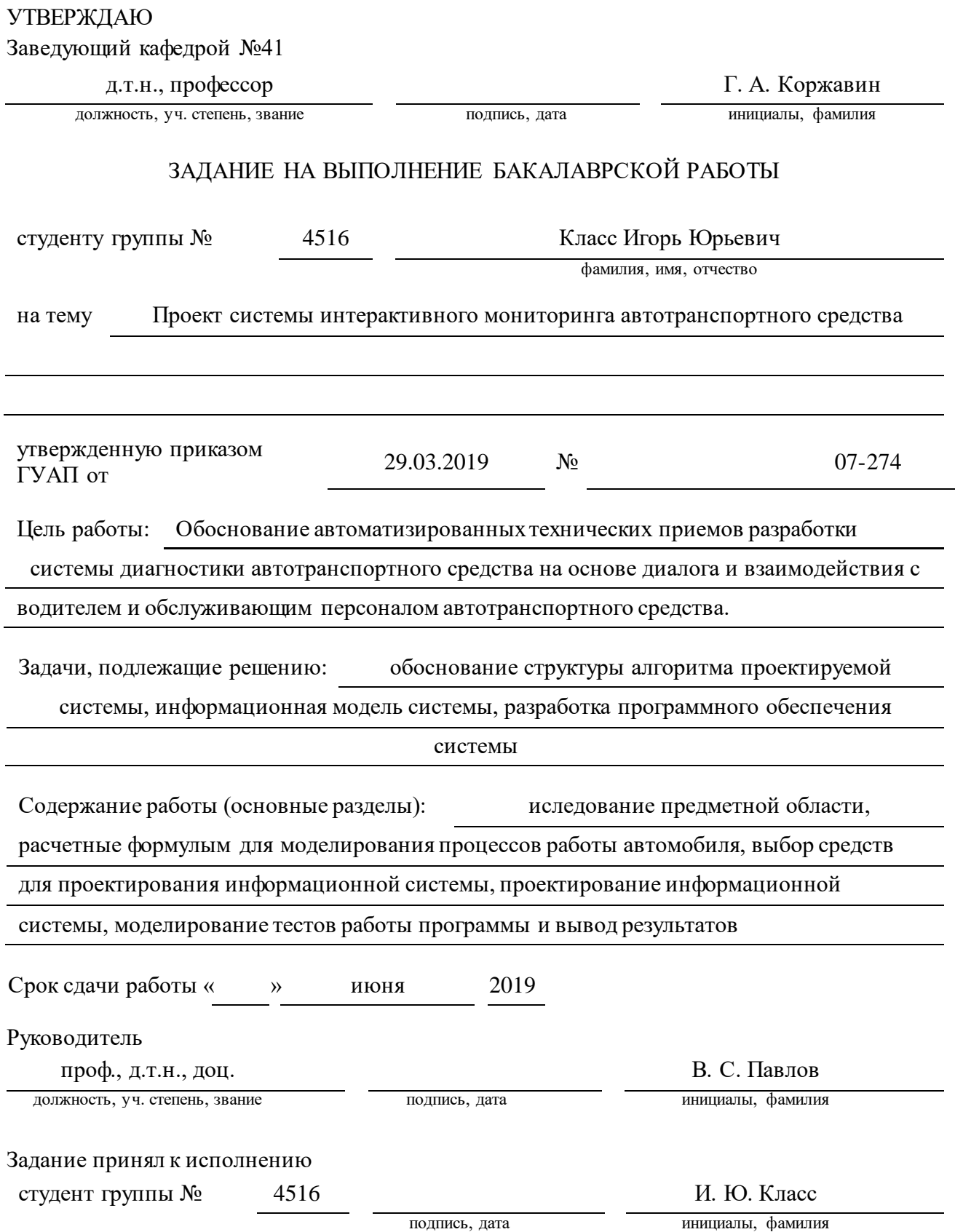

# СПИСОК СОКРАЩЕНИЙ

- $\mathbf{B} \mathbf{\underline{\mu}} \mathbf{b}$ аза данных
- ВУТ вакумный усилитель тормозов
- СУБД система управления базами данных
- ЭБУ электронный блок управления
- ОС операционная система

# СОДЕРЖАНИЕ

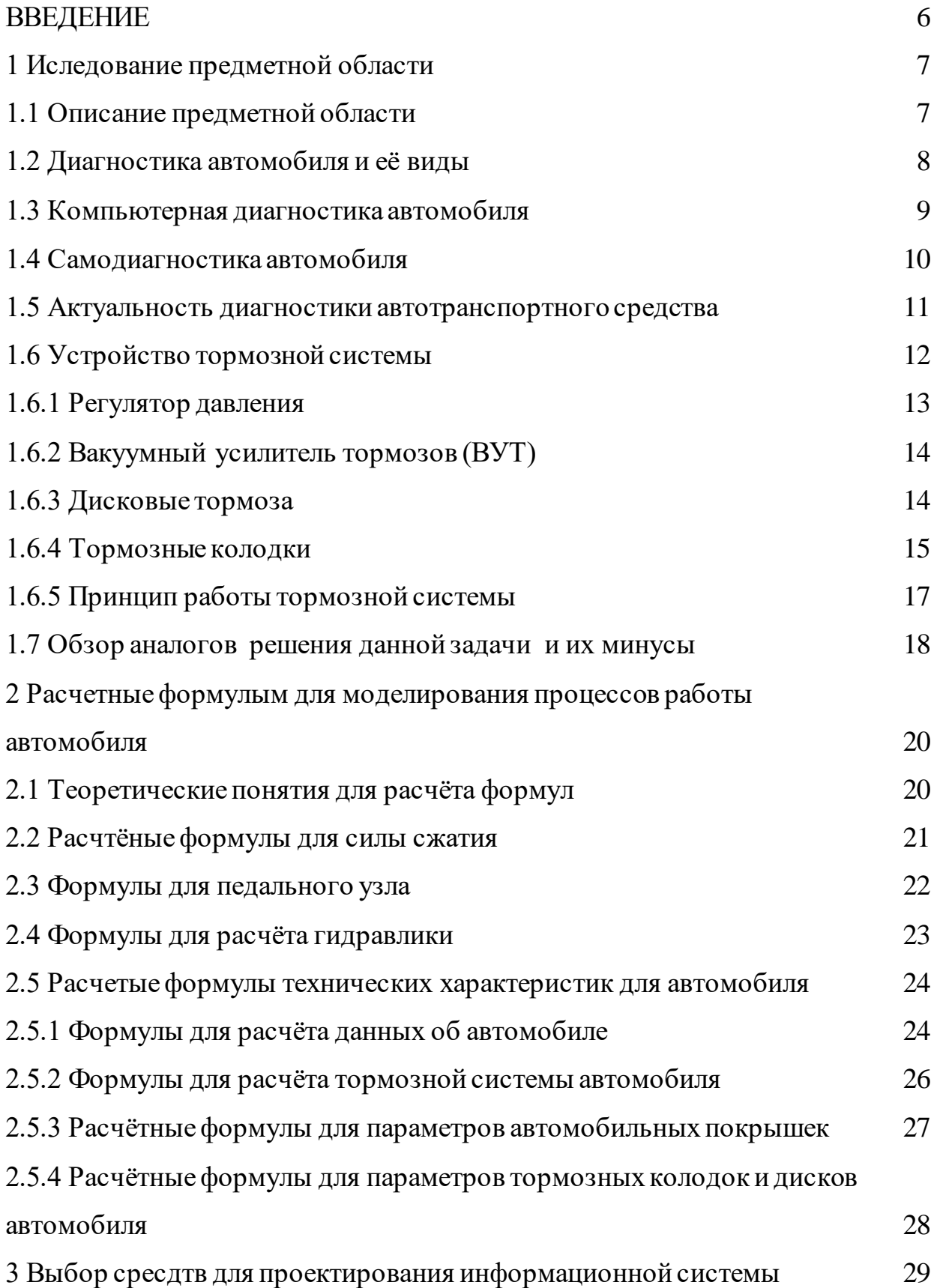

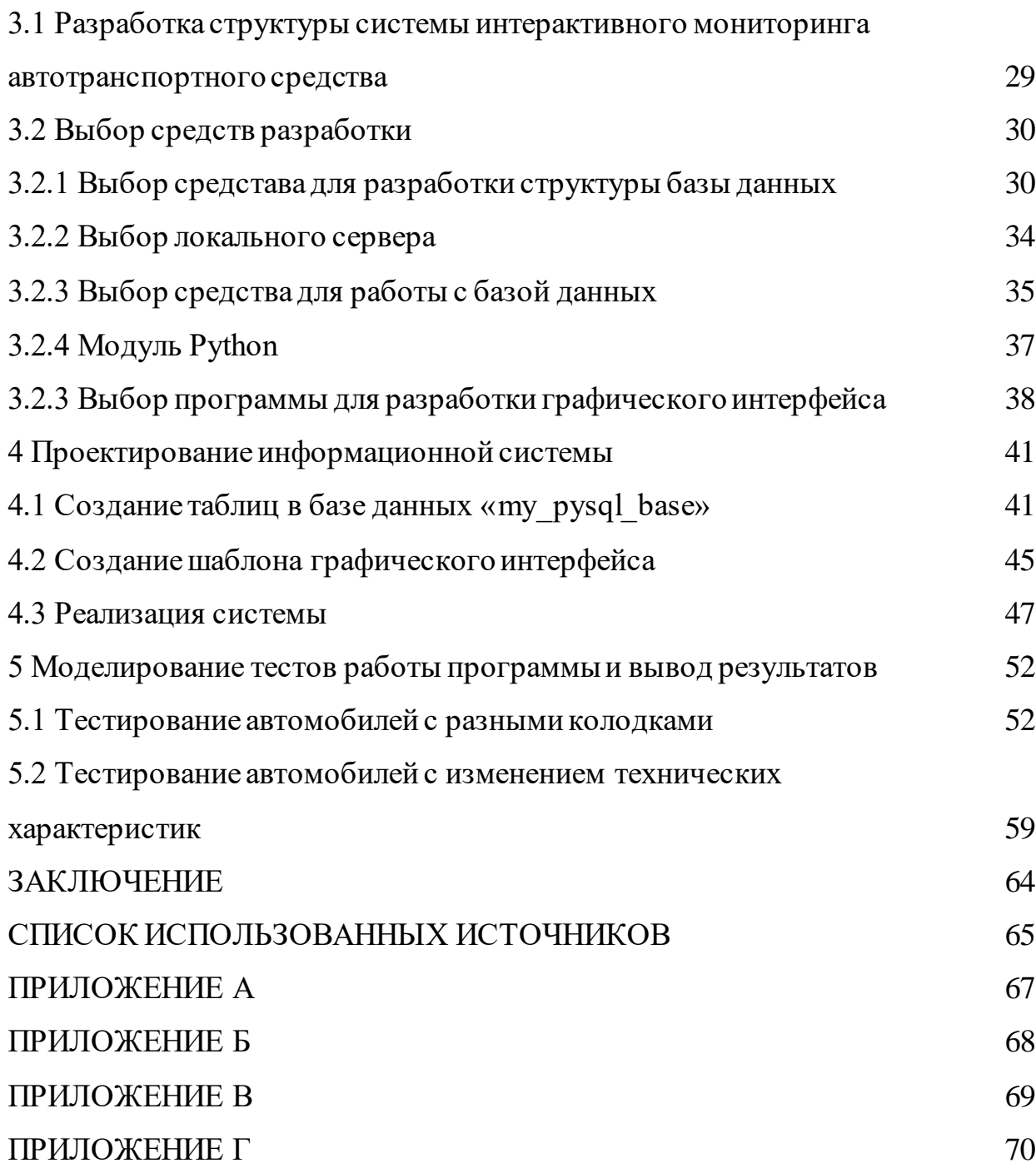

#### ВВЕДЕНИЕ

Обоснование автоматизированных технических приемов разработки системы диагностики автотранспортного средства на основе диалога и взаимодействия с водителем и обслуживающим персоналом автотранспортного средства. Данная тема актуальна, тем, что затрагивается диагностика автомобиля, которая способна оперативно оценить техническое состояние автотранспортного средства и предотвратить преждевременную поломку автомобиля

 Цель работы: спроектировать систему интерактивного мониторинга авторанпортного средства.

Постановка задачи: обоснование структуры алгоритма проектируемой системы, информационная модель системы, разработка программного обеспечения системы.

В первой главе работы рассматривается описание предметной области, виды диагностик, затрагивается актуальность диагностики автотранспортного средства, рассматривается устройство тормозной системы и принцип работы тормозной системы, проиведен анализ аналогов логичных программ.

Во второй главе рассматриваются теоретические понятия для расчёта формул, затрагиваются формулы для расчета технических характеристик автомобилей.

В третьей главе происходит процесс разработки структуры системы, происходит выбор средств разработки.

В четвертой главе описан процесс проектирования информационной системы.

В пятой главе происходит моделирование тестов работы программы и вывод результатов.

1 Иследование предметной области

1.1 Описание предметной области

Современный автомобиль позиционирует себя, как сложное изделие, и под его надежностью понимается набор характеристик, а именно: безотказность, долговечность, ремонтопригодность. Также эти параметры в конкретных условиях эксплуатации имеют принципиальное значение, и определяет возможность автомобиля удовлетворять предъявляемым к нему требованиям в соответствии с назначением. На безопасность движения автотранспортного средства, особенно c большой скоростью передвижения, в большом проценте влияет эффективность работы тормозной системы. Доля эффективности тормозного пути определяется по определенным параметрам или по оценке тормозного пути и временем передвижения автомобиля до полной остановки. Чем эффективнее происходит работы тормозной системы, тем выше скорость движения автомобиля на всем маршруте. Процесс торможения автомобиля требуется не только для остановки автомобиля при внезапном появлении препятствий, но и как рычаг регулирования скорости его движения. Согласно стандартным правилам тормозная система должна состоять из четырех систем: рабочей, запасной, стояночной и вспомогательной. Системы могут иметь общие элементы, но не менее двух независимых органов управления. Каждая из этих систем включает в себя различные тормозные механизмы, которые обеспечивают сопротивление движению автомобиля и тормозной привод, необходимый для управления тормозными механизмами. Тормозной механизм может быть колесный, трансмиссионный, барабанный и дисковый. Рабочая тормозная система предназначена для снижения скорости движения автомобиля вплоть до полной его остановки вне зависимости от его скорости, нагрузки и других факторов.

## 1.2 Диагностика автомобиля и её виды

Диагностика автомобиля — это осмотр автротраспортного средства, диагностика и проведение анализа состояния всех электронных систем и приводных механизмов, после определённого пробега. Диагностика позволяет определить техническое состояние авто без надобности демонтажа узлов и агрегатов, в определённый момент времени. Она позволяет с быстрой скоростью и эффективно восстановить автомобиль в штатное рабочее состояние в целом, оперативно обнаружить поломки, а также причины появления проблем и возможность качественно их устранить. Для проведения полноценной диагностики, все электронные компоненты автомобиля оснащаются диагностическим оборудованием, в котором есть своя память. Благодаря им, достигается непрерывный контроль параметров работы электронных блоков и бортовых механизмов [1].

Существуют следующие виды диагностик:

1. Визуальный. Данный метод не требует профессионального оборудования, так как позволяет по внешним параметрам определить всю работоспособность автомобиля по штатным показателям. У владельца есть возможность провести диагностику, как во время работы автомобиля, так и на специальном для этого стенде. Особое внимание обращают на наличие посторонних шумов, вибрацию, цвет выхлопных газов, состояние фильтров, электропроводки, видимых узлов и агрегатов. Данная диагностика автомобиля применяется как при общем анализе автомобиля, так и при оценке его отдельных узлов.

2. Второй вид диагностики — это по параметрам, которые поступают во время работы. Чаще всего это дает более точную информацию об автомобили. Тепловой метод – позволяет определить количество выделяемого тепла, которое появляется в процессе сгорания топлива или трения различныз узлов, зачастую применяется для проверки ДВС, коробки передач или подшипников в разных узлах. Оценивается герметичность агрегатов и узлов, зачастую определяют по избыточному давлению или его падению ниже нормы во время работы автомобиля. Такой способ проверки применяется для трансмиссионных узлов, поршневой и пневмоприводных агрегатов. Анализ отработанных материалов

применяется для оценки амортизации вкладышей шатуна или коренных подшипников.

3. Третий вид представляет собой диагностику автомобиля, в которую входит самый распространенный метод, фундаментом которого является мониторинг геометрических параметров, таких как люфт рулевого колеса, свободный ход, стуки и шумы в кривошипно-шатунном механизме двигателя.

#### 1.3 Компьютерная диагностика автомобиля

Данная процедура проверки технического состояния автомобиля состоит из нескольких моментов. Во-первых, данный вид диагностики позволяет проверять двигатель внутреннго сгорания, коробку переключения передач, систему зажигания, антиблокировочную систему торможения (ABS) и другие необходимые агрегаты и узлы автотраспортного средства. Также, возможен контроль работы вспомогательных систем — круиз контроля, системы кондиционирования, airbag, датчиков тормозной системы. Диагностика сложных элементов происходит в несколько этапов. В процессе диагностирования автомобиля происходит сравнение поступающей информации с данными из существующей базы. В результате появляется отчет о проделанной диагностике систем и узлов автомобиля, а также план для устранения существующих и избежание намечающихся неисправностей. Самый главный плюс подобной системы состоит в простоте и скорости обследования автомобиля, в быстроте получения важной информации о скрытых поломках. Очень часто своевременное устранение неполадок помогает избежать длительного и затратного капитального ремонта узлов и агрегатов автомобиля. На рисунке 1 представлено оборудование для компьютерной диагностики, оно включает в себя: сканеры (обрабатывают и сравнивают сигналы датчиков, обрабатывают сигналы кодов неисправностей, работают с кодами идентификации, дают информацию об ошибках, зафиксированных ЭБУ при самодиагностике) [2].

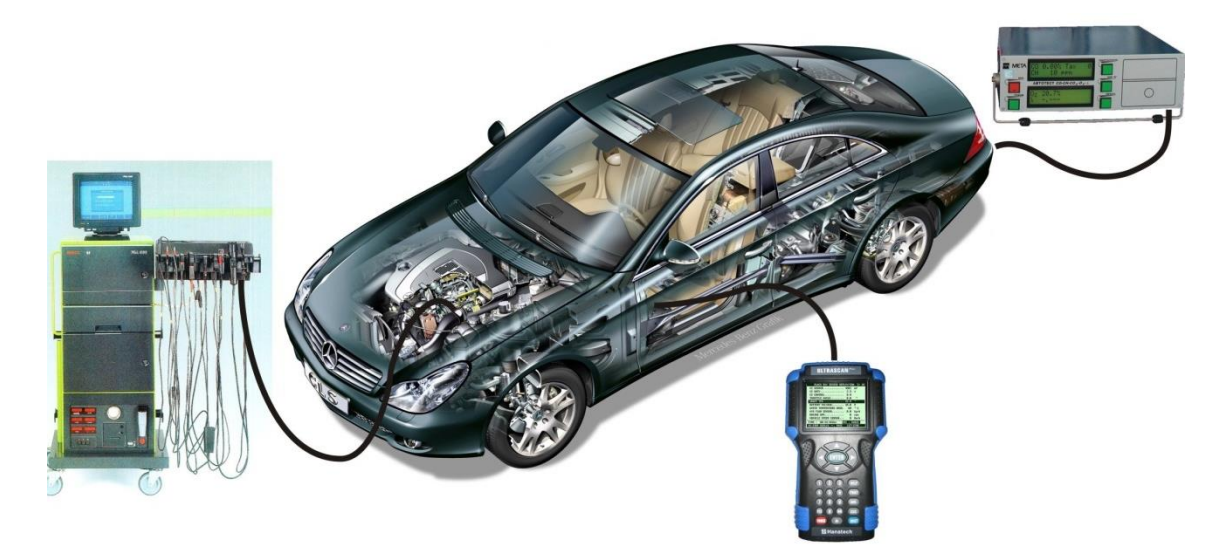

Рисунок 1 – Оборудования для диагностики автомобиля

1.4 Самодиагностика автомобиля

Самодиагностика автомобиля — это система, которая постоянно мониторит сигналы большого количества датчиков и различных механизмов системы работы двигателя. Эти сигналы сравниваются с их штатными значениями, которые хранятся в памяти бортового компьютера —в электронном блоке управления. Набор таких контрольных значений может быть различным в разных автомобилях и моделях. Он может включать верхние и нижние допустимые границы контролируемых параметров, определенную интенсивность число ошибочных сигналов, ошибочные сигналы, и другие. При выходе сигнала за пределы штатных значений (например, сопротивление цепи стало равным нулю — короткое замыкание, или обрыв датчик массового расхода воздуха — высокий уровень сигнал) электронный блок управления распознает это состояние как неисправность, компилирует и отправляет в память соответствующий код данной ошибки. На рисунке 2 представлен фрагмент встроенной диагностики, которая включает собой штатные обозначения на приборной панеле перед водителем, количество которых на современных автомобилях постоянно добавляется за счет введения новых систем самодиагностики, особенно на автомобилях с большим количеством электронных систем, обеспечивающих контроль состояния все узлов и агрегатов

автомобиля. Более сложные встроенные системы самодиагностики способны постоянно контролировать состояние элементов привода и рабочих механизмов тормозной системы, расход топлива, токсичность отработавших газов в процессе работы и выбирать наиболее экономичные и безопасные режимы движения автомобиля или своевременно прекращать движение при возникновении аварийной ситуации [3].

Присутствие таких средств в автомобиле позволяет своевременно выявлять наступление предотказных состояний и назначать проведение предупредительных воздействий по фактическому состоянию.

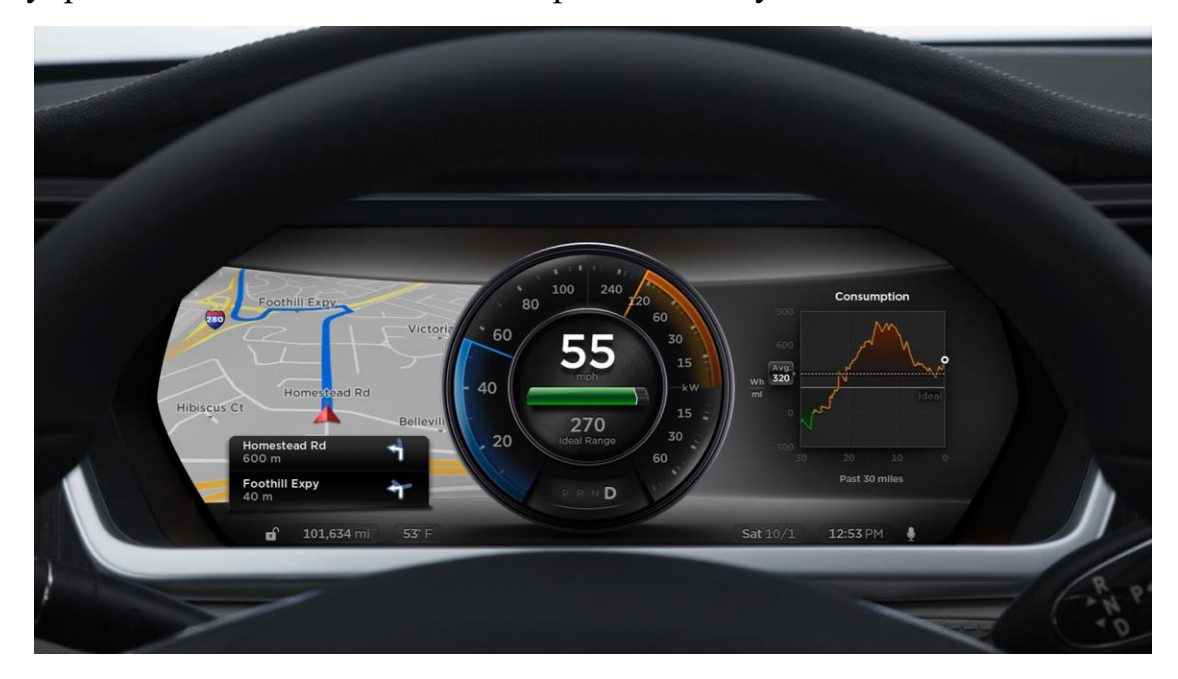

Рисунок 2 – Фрагмент процесса самодиагностики автомобиля

1.5 Актуальность диагностики автотранспортного средства

Необходимость и актуальность диагностики автомобиля основывается на факторе, что современный автомобиль представляет собой очень сложную структуру работы всех узлов, одни из главных: управление двигателем и трансмиссией, управление ходовой части, управление оборудованием салона, тормозная система. Для корректной работы ранее перечисленных параметров автотранспортного средства требуется слаженная работа компонентов по заданным алгоритмам. Обеспечивает синхронную и правильную работу электронный блок управления (ЭБУ) — узел, которым оснащены многие компоненты автомобиля. В современном авто количество ЭБУ может достигать до 80 штук. Работа многих блоков происходит взаимосвязано и при выходе из строя одного ЭБУ нарушается цепь работы других блоков, что приводит к нестабильной или полной неработоспособности автомобиля, а с выходом новых моделей автомобиля тенденция роста роли электроники в обеспечении безопасности движения только увеличивается, поэтому актуальность диагностики автотранспортного средства будет всегда востребована и актуальна.

### 1.6 Устройство тормозной системы

В общем виде тормозная система состоит из тормозных механизмов и их привода. Тормозные механизмы при работе системы препятствуют вращению колес, в результате чего между колесами и дорогой возникает тормозная сила, останавливающая автомобиль. Тормозные механизмы (см. рисисунок 3) размещаются непосредственно на передних и задних колесах автомобиля.

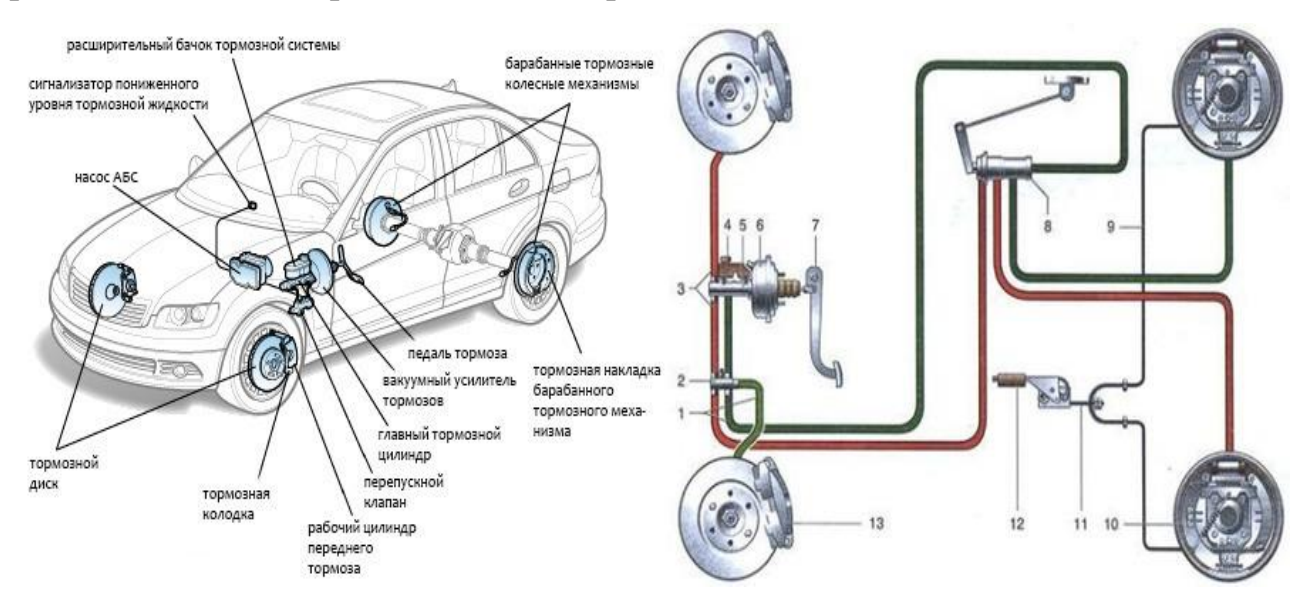

Рисунок 3 – Схема устройства тормозной системы авто

1.6.1 Регулятор давления

Задача данного узла заключается в том, чтобы во время интенсивного торможения автомобиля понизить давление в задних тормозных цилиндрах.Так как, когда водитель интенсивно действует на тормозную педаль, появляется сила инерции, направленная в сторону движения автомобиля и за счет которой масса, а значит, и центр тяжести машины сдвигаются вперед, при этом задняя ось сразу же разгружается. В этот момент может образоваться занос автомобиля, и регулятор давления перераспределяет давление в тормозной системе, чтобы задняя ось не потеряла пятно контакта с дорогой. Схема устройства тормозного регулятора давления автотраспортного средства показана на рисунке 4.

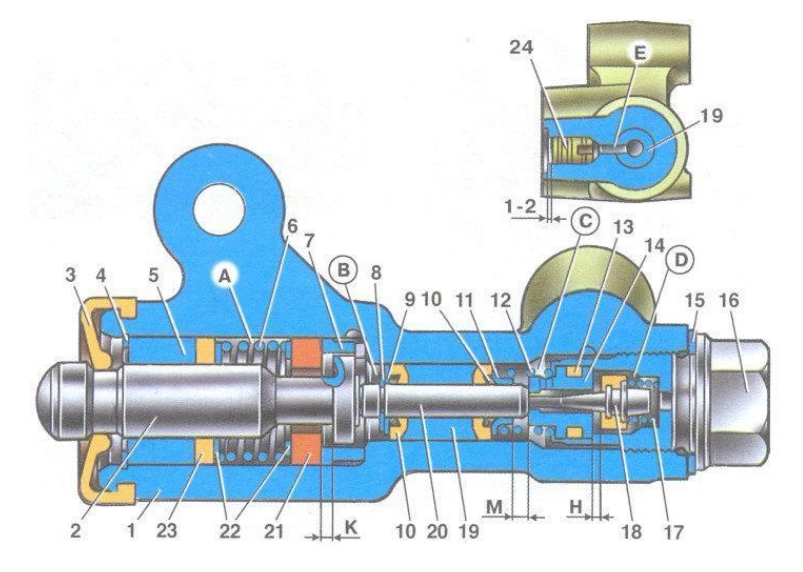

Рисунок 4 – Схема устройства тормозного регулятора давления автомобиля Где 1 — корпус регулятора давления тормозов; 2 — поршень; 3 защитный колпак; 4, 8 — стопорные кольца; 5 — втулка поршня; 6 — пружина поршня; 7 — втулка корпуса; 9, 22 — опорные шайбы; 10 — уплотнительные кольца толкателя; 11 — опорная тарелка; 12 — пружина втулки толкателя; 13 кольцо уплотнительное седла клапана; 14 — седло клапана; 15 уплотнительная прокладка; 16 — пробка; 17 — пружина клапана; 18 — клапан; 19 — втулка толкателя; 20 — толкатель; 21 — уплотнитель головки поршня; 23 — уплотнитель штока поршня;  $24$  — заглушка; A, D — камеры, соединенные с главным цилиндром; В, С — камеры, соединенные с колесными цилиндрами задних тормозов; К, М, Н — зазоры; Е — дренажное отверстие.

1.6.2 Вакуумный усилитель тормозов (ВУТ)

Этот узел в автомобиле требуется для повышения давления тормозной жидкости в механизме торможения. Как правило, он включается в общий модуль с ГТЦ. ВУТ состоит из круговой камеры, которая внутри раздвоена на 2 части с помощью упругой диафрагмы. Одна из частей камеры соединена с впускным коллектором двигателя внутреннего сгорания с помощью клапана. Там создается вакуум, в то время как вторая часть сообщается с атмосферой. Нажатие на педаль тормоза способствует повышению давления, которое передает вакуум на поршень ГТЦ. В результате значительно увеличивается сила, с которой колодка систем торможения прижимаются к поверхности диска. На рисунке 5 показана схема вакумного усилителя тормозов

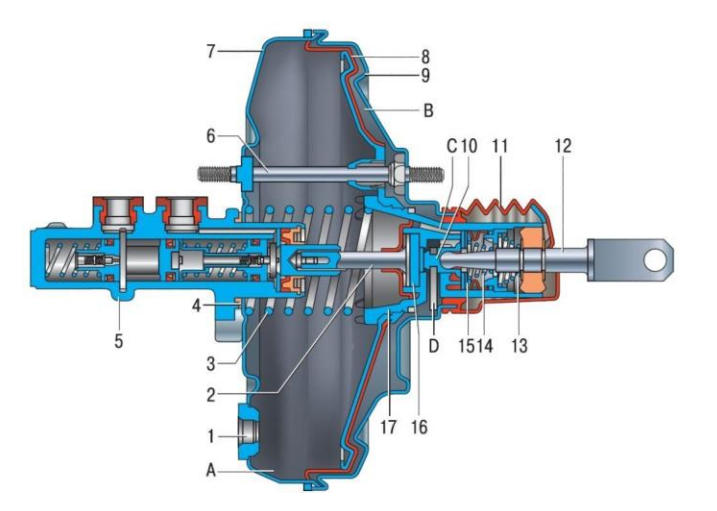

Рисунок 5 – Схема вакумного уситителя тормозов автомобиля

1.6.3 Дисковые тормоза

Тормозная система с дисками оборудуются суппортом, который на разных моделях бывает подвижным или неподвижным. Если эта деталь подвижна, она обеспечивает равномерный износ накладок, а также одинаковый промежуток между колодками и поверхностью тормозного диска независимо от того, насколько сработался фрикционный материал. Крепление суппорта производится посредством кронштейна на кулаке. Тормозные цилиндры устанавливаются в суппорт в специальные пазы. Диски бывают выполнены из разных сплавов и материалов. Также есть версии с перфорацией и прорезями для

отвода газов и лучшего охлаждения.На рисунке 6 представлена схема дисковых тормозов автомобиля.

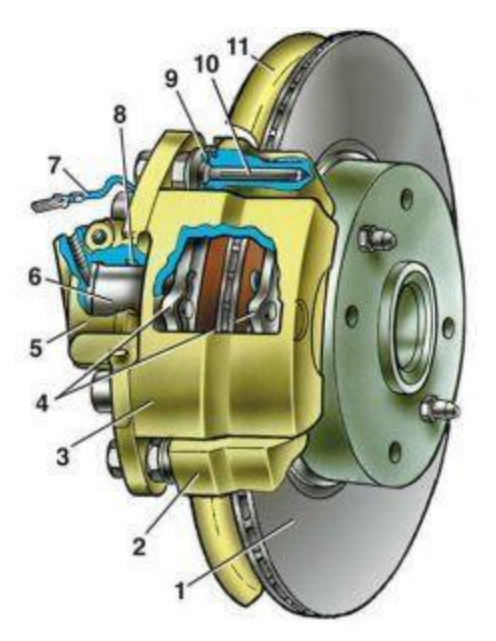

Рисунок 6 – Схема дисковых тормозов автомобиля

 $\Gamma$ де 1 — тормозной диск; 2 —направляющие пальцы суппорта; 3 — корпус суппорта; 4 — тормозные накладки; 5 — тормозной цилиндр; 6 — тормозной поршень; 7 — датчик износа колодок; 8 — уплотнительное кольцо; 9 защитный кожух направляющий;  $10 -$  направляющий палец;  $11 -$  защитная пластина всего диска.

### 1.6.4 Тормозные колодки

Тормозная колодка — часть [тормозной системы](https://ru.wikipedia.org/wiki/%D0%A2%D0%BE%D1%80%D0%BC%D0%BE%D0%B7%D0%BD%D0%B0%D1%8F_%D1%81%D0%B8%D1%81%D1%82%D0%B5%D0%BC%D0%B0) и её основной рабочий компонент. Именно тормозная колодка создаёт тормозное ускорение, за счёт взаимодействия с поверхностью катания колеса или [тормозного диска](https://ru.wikipedia.org/wiki/%D0%94%D0%B8%D1%81%D0%BA%D0%BE%D0%B2%D1%8B%D0%B9_%D1%82%D0%BE%D1%80%D0%BC%D0%BE%D0%B7) и преобразования силы нажатия в тормозной момент. Активно применяются на всех видах колесного транспорта. Как правило, первым признаком чрезмерного износа рабочей поверхности тормозной колодки является визжащий звук. Этот звук издает мягкий металл индикатора износа, который трется о тормозной ротор, чтобы предупредить водителя о том, что необходима замена. Среди других симптомов можно выделить: автомобиль тянет в одну сторону при торможении, тормоза вибрируют, а нажим на педаль тормоза становится более

мягким. Для удобства инструкция по эксплуатации автомобиля содержит данные о контрольной толщине фрикционного слоя тормозных колодок. Для большинства автомобилей минимальное значение составляет 3 мм, максимальное 25 мм. На рисунке 7 показаны тормозные колодки автомобиля.

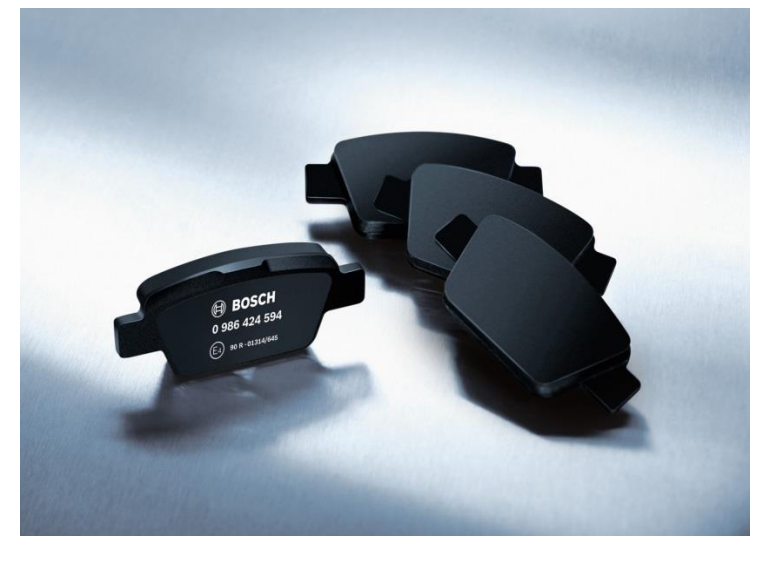

Рисунок 7 – Тормозные колодки автомобиля Факторы, влияющие на износ тормозных колодок

1. Масса автотранспортного средства. При увеличении массы автомобиля, нагрузка на колодки возрастает и тем быстрее происходит иззнос.

2. Качество тормозных колодок. Каждый производитель автомобиля устанавливает комплектующие по своему усмотрению. При этом тормозные колодки могут быть выполнены в разном качестве и сделаны из разных материалов – это также необходимо учитывать. Например, большинство производителей делают колодки с применением фрикциона, но с различными «примесями», которые могут влиять на скорость износа.

3. Один из самых важных факторов, влияющих на износ тормозной системы, является манера управления автомобилем. Если водитель часто практикует резкие разгоны и торможения, это является следствием интенсивного износа колодок.

4. Погодные условия. Данный параметр также влияет на износ фрикиционного материала тормозной колодки. Существуе определенная зависимость износа колодок и от погодных условий в регионе, где происходит

эксплуатация автомобиля. В хорошую погоду перемещение авто происходит более интенсивно, поэтому тормозные колодки будут изнашиваться гораздо быстрее.

1.6.5 Принцип работы тормозной системы

Исходя из рассмотренной структуры тормозной системы, выделаются следующие принципы её работы:

1) при воздействии водителя на педаль тормоза создается определенное давление, которое дальше передается к вакуумному усилителю тормозов;

2) далее оно возрастает в вакуумном усилителе и перемещается в главный тормозной цилиндр;

3) поршень ГТЦ способствует росту тормозной жидкости к колесным цилиндрам через тормозные трубки, за счет чего растет давление в тормозном приводе, а поршни рабочих цилиндров перемещают тормозные колодки к дискам;

4) дальнейшее нажатие на педаль еще больше увеличивает давление тормозной жидкости, за счет чего срабатывают узлы тормозной системы, которые приводят к остановке автомобиля; давление рабочей жидкости может составлять 11–16 Мпа, чем оно больше, тем эффективнее происходит торможение;

5) опускание педали тормоза приводит к ее возврату в исходное положение под действием возвратной пружины. Изначальное положение прнимает и поршень ГТЦ. Тормозная жидкость также перемещается в главный тормозной цилиндр. Тормозные колодки разжимают диски или барабаны. Давление в тормозной системе падает.

1.7 Обзор аналогов решения данной задачи и их минусы

Один из аналогов, представленный на рисунке 8, разработан в программном пакете Microsoft Excel, данный продукт способен решить поставленные перед ним задачи, но так же присутствуют минусы, а именно:

графический интерфейс представляет собой однотипную таблицу, которая не способна гибко настроить тесты для моделирования процесса, ввод данных ограничивается только внесением информации в определенные ячейки, нет возможности сохранить результаты после теста, отсутствует поле для построения графиков.

|    | $\frac{1}{2}$ $\frac{1}{2}$ 100% $\star$ p. % .0 .00 123 $\star$<br>Calibri |              |              |   |                                                                                        |                         |                          |  |  |  |
|----|-----------------------------------------------------------------------------|--------------|--------------|---|----------------------------------------------------------------------------------------|-------------------------|--------------------------|--|--|--|
| fx | -1                                                                          |              |              |   |                                                                                        |                         |                          |  |  |  |
|    | A                                                                           | $\mathbf{B}$ | $\mathbf{C}$ | D | E                                                                                      | F                       | G                        |  |  |  |
|    | Компонент                                                                   | Параметр     | CИ           |   | Вводные рассчеты (переводы)                                                            | Параметр                | CИ                       |  |  |  |
|    | Коэффициент усилителя тормозов                                              | 3.7          |              |   | Эффективный радиус тормозного диска (от центра ступицы до центр колодки)<br>перед      | 13.125 CM               |                          |  |  |  |
|    | Pedal ratio                                                                 |              |              |   | Эффективный радиус тормозного диска (от центра ступицы до центр колодки) зад           | $14.3$ cm               |                          |  |  |  |
|    | Диаметр ГТЦ                                                                 | 2.69875 CM   |              |   | Сила приложенная к поршню ГТЦ                                                          | 370 кг                  |                          |  |  |  |
|    | Диаметр передних поршней                                                    |              | $3,6$ CM     |   | Давление создаваемое ГТЦ                                                               |                         | 64,72 кг/см <sup>2</sup> |  |  |  |
|    | Диаметр задних поршней                                                      |              | 3.5 CM       |   | Скорость до торможения                                                                 | 49,1706 M/c             |                          |  |  |  |
|    | Кол-во передних поршней (для суппортов со скобой = 2)                       |              | ШT           |   | Скорость после торможения                                                              | 16.668 M/c              |                          |  |  |  |
|    | Кол-во задних поршней (для суппортов со скобой = 2)                         |              | THE          |   | <b>Площадь поршня ГТЦ</b>                                                              | 5.72 cm <sup>2</sup>    |                          |  |  |  |
|    | Сила на педали                                                              |              | $20$ KF      |   | Площадь передних поршней                                                               | $10.17$ cm <sup>2</sup> |                          |  |  |  |
|    | Вес машины                                                                  | 3000 кг      |              |   | Площадь задних поршней                                                                 | $9.62$ CM <sup>2</sup>  |                          |  |  |  |
|    | коэффициент сцепления покрышки с дорогой                                    |              |              |   | Вес тормозных дисков (общий)                                                           | 33,10 кг                |                          |  |  |  |
|    | расстояние от передней оси до центра тяжести машины                         | 118 cm       |              |   | Эффективная площадь поршней (для суппорта со скобой это 2*на площадь<br>поршней) перед | 40.6944 CM <sup>2</sup> |                          |  |  |  |
|    | колесная база.                                                              | 243 CM       |              |   | Эффективная площадь поршней (для суппорта со скобой это 2*на площадь                   | 19.2325 CM <sup>2</sup> |                          |  |  |  |
|    |                                                                             |              | 60 CM        |   | поршней) зад<br>РАССЧЕТЫ                                                               |                         |                          |  |  |  |
|    | расстояние от земли до центра тяжести машины                                | $0,4$ u      |              |   | Рекомендуемая тормозная сила перед (одно колесо)                                       | 35858,02469 KF          |                          |  |  |  |
|    | Коэффициент трения колодки и диска                                          |              | 330 MM       |   |                                                                                        | 11241.97531 KF          |                          |  |  |  |
|    | Диаметр переднего тормозного диска                                          | 325          | MM           |   | Рекомендуемая тормозная сила зад (одно колесо)                                         | 1141.975309 Kr          |                          |  |  |  |
|    | Диаметр заднего тормозного диска                                            | 67.5 MM      |              |   | Сила сцепления передней покрышки                                                       | 358.0246914 Kr          |                          |  |  |  |
|    | Высота передней колодки (фрикционный материал)                              |              |              |   | Сила сцепления задней покрышки                                                         |                         |                          |  |  |  |
|    | Высота задней колодки (фрикционный материал)                                |              | 39 MM        |   | Вертикальная сила действующая на обе передних покрышки                                 | 2283,950617 кг          |                          |  |  |  |
|    | Радиус качения шины (общий диаметр колеса/2)                                | 31,4 см      |              |   | Вертикальная сила действующая на обе задних покрышки                                   | 716,0493827 кг          |                          |  |  |  |

Рисунок 8 - Фрагмент аналога

Второй аналог представляет адаптер ELM327, который выполнен на микроконтроллере ріс18f25k80, способен диагностировать многие факторы, отвечающие за штатную работу автотранспортного средства, но основной уклон заключается в том, как продиагностировать систему управления двигателя на автомобилях Mercedes-Benz выпуска 93-98 годов, оснащенных бензиновыми двигателями M111 и M104, оборудованных топливной системой HFM и PMS [4]. Адаптер ELM327 имеет возможность соединять пользователя и автомобиль по разным путям: WIFI, Bluetooth, USB. Программа (прошивка) понимает язык команд OBD2, читает ЭБУ Mercedes-Benz по заводскому протоколу, преобразует ответы ЭБУ в понятный формат ответов OBD2. Адаптер работает на многих устройствах, а именно: ноутбук, смартфон, планшет, операционная система Windows 10. Из минусов можно выявить то, что данный продукт работает без сервера, и это не позволяет сохранять данные после диагностирования автотранспортного средства, а также адаптер ELM327 hfmscan после перепрошивки сможет работать только с двигателями M111 и M104, никакой другой автомобиль OBD2 он уже не прочитает. На рисунке 9 представлен фрагмент диагностирования автомобиля адаптером ELM327.

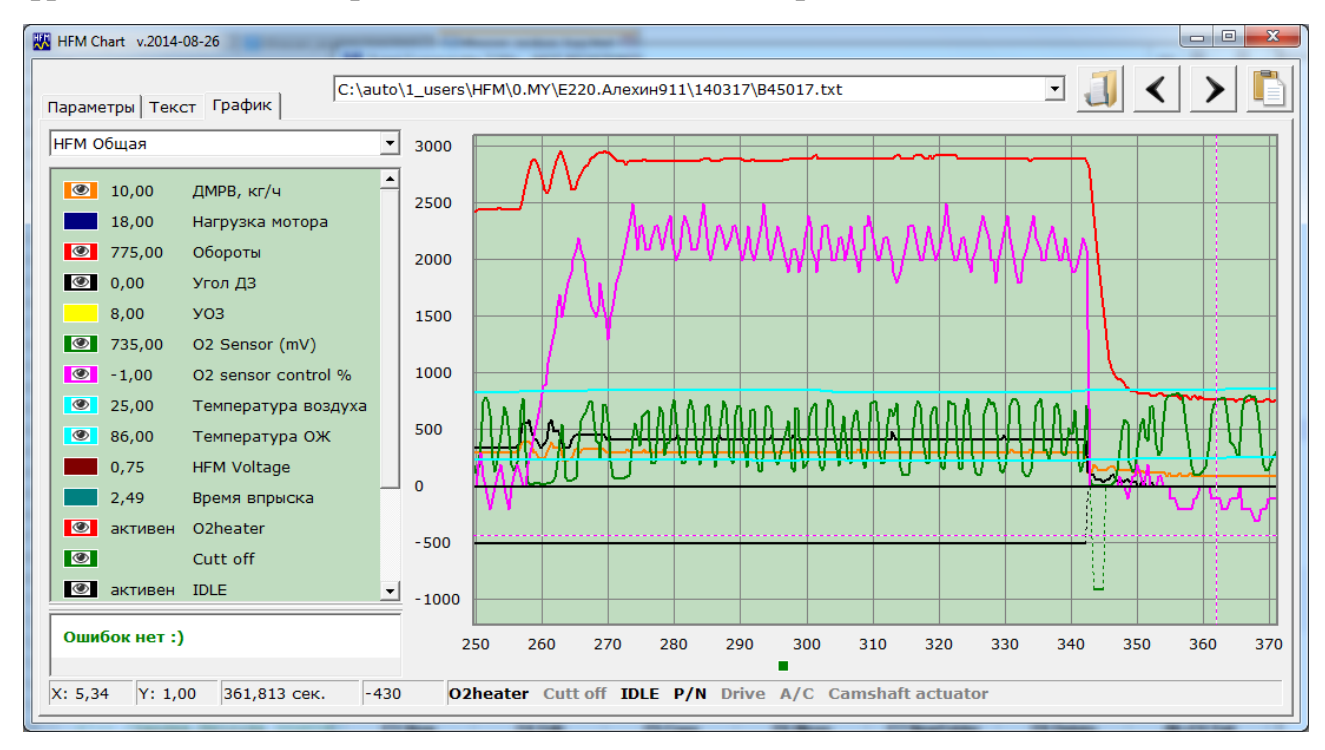

Рисунок 9 – Фрагмент диагностирования автомобиля адаптером ELM327

2 Расчетные формулы для моделирования процессов работы автомобиля

2.1 Теоретические понятия для расчёта формул

Тормозная сила – это определенный крутящий момент, который создается при помощи эффективного радиуса тормозного диска, а также с определенной силой, которая сжимает тормозные колодки и коэффициентом трения между колодкой и диском. Главные условия, которые влияют на силу торможения – это с какой макимальной силой сжимаются колодки, и насколько далеко от центра узла, соединяющий подшипниковую часть с подвеской (ступицы) прикладывается эта сила. Вследствие этого можно сделать вывод, что чем больше диаметр диска, тем интенсивнее сила сжатия прикладывается от ступицы колеса и тем самым увеличивается тормозная сила [5].

Коэффициент трения **—** это показатель силы трения между тормозным диском и тормозной накладкой. Можно сделать вывод, что с увеличением

коэффициента трения сила трения становится выше. Автомобили расчитанные на малые динамические характеристики, обычно комплектуются колодками, имеющие коэффициент трения от 0,3 до 0,4. Для спортивных автомобилей данный показелей больше и находится в промежутке от 0,5 до 0,6. Колодки имеющие более «жесткий» фрикционный материал обладают слабым коэффициентом трения, при этом происходит меньший износ. Тормозные колодки с «мягким» слоем наоборот, имеют высокий коэффициент трения, но износ происходит быстрее.

При нажатие на педаль тормоза активируется главный тормозной цилиндр (ГТЦ), в котором имеется поршень, который, сжимаясь, передвигает тормозную жидкость по системе до того момента, пока тормозные колодки не начнут контактировать с тормозным диском, затем, поскольку система становится замкнутой, начинает расти давление, создавая тормозную силу. Отсюда, можно сделать вывод, что при более сильном давлении на педаль тормоза, тем выше становится тормозная сила.

Основные характеристики тормозного цилиндра - это диаметр поршня и его длина хода. На автомобилях с малой мощностью, обычно, ГТЦ с диаметрами от 0,626" до 1,6" и с ходом от 2,6 см до 3,82 см. При сопоставлении двух этих параметров к рекомендованным параметрам для конкретного автомобиля приводит к хорошей производительности. Стоит отметить, что при одном усилии на педали, ГТЦ имеющий малый размер даст большее давление, но при этом сможет меньше вытеснить жидкости. Также, чем больше ход ГТЦ, тем больше он жидкости может вытеснить, но при этом создается больший ход педали.

#### 2.2 Расчтёные формулы для силы сжатия

Сила, с которой суппорт прижимает колодки к диску, измеряется в килограммах, это сила создается давлением, в тормозной системе умноженным на площадь поршней (суппорт без скобы), или 2 на площадь поршней (суппорт со скобой), измеряется в кг/см<sup>2</sup> . Чтобы увеличить силу сжатия, надо либо изменить давление в системе, либо увеличить площадь поршня. Изменение

состава колодки (коэффициент трения) не влияет на силу сжатия. Сила сжатия рассчитывается следующей формулой (1) для передних тормозов и формулой (2) для задних тормозов [6].

$$
Fsz\_fwd = P\_gtcSet\_fwd ,
$$
 (1)

где Fsz fwd – сила сжатия (кг); P\_gtc – давление, создаваемое главным тормозным цилиндром (кг/см<sup>2</sup> ); Sef\_fws – эффективная площадка передних тормозов.

$$
Fsz\_\,back = P\_\,gtc\,Sef\_\,back\,,\tag{2}
$$

где Fsz fwd – сила сжатия (кг); P gtc – давление, создаваемое главным тормозным цилиндром (кг/см<sup>2</sup> ); Sef\_back – эффективная площадка задних тормозов.

Далее можно рассчитать какую силу производят тормоза по формуле (3).

$$
M_{-}fwd = mu \text{Re}_{-}fwd \text{ Fsz}_{-}fwd , \qquad (3)
$$

где M\_fwd – производимая сила торможения (кг); mu – коэффициент трения колодки и диска; Re\_fwd – эффективный радиус тормозного диска (от центра ступицы до центра колодки); Fsz\_fwd – сила сжатия (кг).

#### 2.3 Формулы для педального узла

Чтобы произвести торможение водителю требуется одновременно переместить жидкость и создать давление. В этом помогает ГТЦ, который перемещает тормозную жидкость, чтобы создать достаточную прижимную силу колодок к диску.

При нажатии на педаль активируются тормоза, также педаль служит своеобразным рычагом, который увеличивает силу нажатия. Эффект называется «соотношение педали».

Обычно нажатие на педаль тормоза происходи с силой от 22 до 45 кг, чтобы активно замедлиться.

Соотношение педали можно рассчитать, разделив расстояние от точки крепления педали до места приложения силы на расстояние от точки крепления педали до тяги, идущей к главному тормозному цилиндру На рисунке 10 представлено соотношение педали A/B.

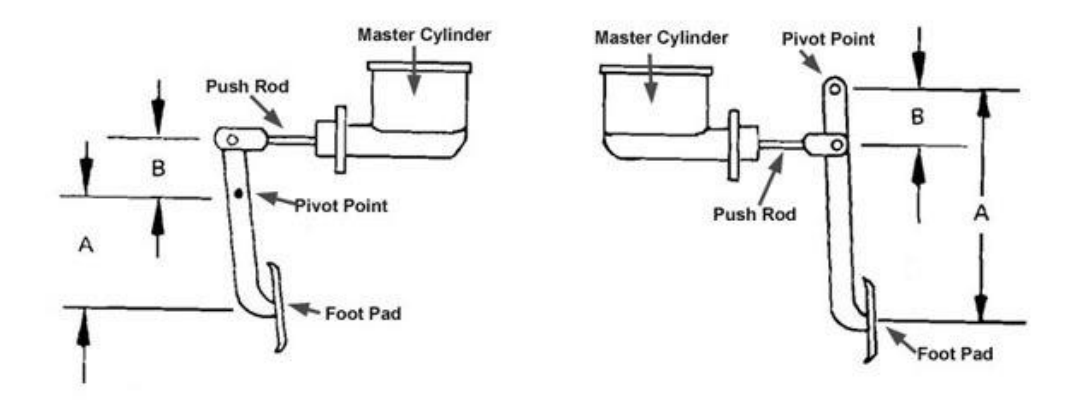

Рисунок 10 – Соотношение педали A/B

Проанализируя рисунок 10, можно понять, что чем больше соотношение, тем больше силы передается на ГТЦ. Но нужно помнить один момент, увеличивая соотношение можно увеличить ход педали.

Для машин с усилителем это соотношение обычно составляет около 4–4,5. Автомобили без усилителя от 6 до 7.

Рассчитать силу, приложенную к поршню, можно зная силу, приложенную к самой педали, соотношение педали (рычаг) и при наличии усилителя тормозов, коэфициент усиления им. Силу, приложенную к поршню можно расчитать по формуле (4).

$$
F_{\perp}gtc = pk1k2, \tag{4}
$$

где F\_gtc – сила, приложенная к поршню главного тормозного цилиндра; p – давление на педали; k1 – коэффициент (соотноешние) педали; k2 – коэффициент усилителя тормозов (если его нет, использовать 1).

2.4 Формулы для расчёта гидравлики

Как ранее упоминалось, чтобы прижать колодки к диску необходимо перемещение жидкости и создание давления в контуре.

В идеале надо стремиться к достаточной силе прижатия колодок при минимальном ходе педали.

Сила, приложенная к ГТЦ, создает определенное давление в контуре. Давление - это сила, приложенная к поршню главного тормозного цилиндра деленная на площадь его цилиндра. А значит, чем меньше площадь цилиндра, тем давление возрастает. Давление в системе расчитывается по формуле (5).

$$
P_{\text{g}}tc = F_{\text{g}}tc / S_{\text{g}}ts, \qquad (5)
$$

где P\_gtc – давление в системе; F\_gtc – сила, приложенная к поршню главного тормозного цилиндра; S\_gt – площадь поршня ГТЦ.

2.5 Расчетые формулы технических характеристик для автомобиля

В данном разделе работы происходит расчет всех технических моментов автотранспортного средства с целью получения данных для дальнейших тестов и моделирования различных процессов. Все значения заносятся после расчетов в таблицы, которые находят в приложениях А, Б, В, Г, а также все константы, которые уже заранее известны.

2.5.1 Формулы для расчёта данных об автомобиле

Вес автомобиля при снаряженной массе рассчитывается по формуле (6).

$$
G = m1 g , \t\t(6)
$$

где  $G$  – вес автомобиля при снаряженной массе; m1 – снаряженная масса авто; g – ускорение свободного падения.[6]

Вес автомобиля при полной массе рассчитывается по формуле (7).

$$
G = m2 g , \t\t(7)
$$

где  $G$  – вес автомобиля при полной массе; m2 – полная масса автомобиля; g – ускорение свободного падения.

Лобавая площадь автомобиля рассчитывается по формуле (8).

$$
S = 0.78BH,
$$
 (8)

где S – площадь автомобиля; B – ширина автомобиля; H – высота автомобиля.

Фактор обтекаемости автомобиля можно рассчитать по формуле (9).

$$
W = k_b S, \tag{9}
$$

где W – обтекаемость автомобиля; k\_b – коэффициент лобового сопротивления; S – лобовая площадь авто.

Вес, приходящийся на передние колеса в статическом положении расчитывается по формуле (10).

$$
G_{-}1 = Gb/L, \tag{10}
$$

где G\_1 – вес, приходящийся на передние колёса; G – вес авто при снаряженной массе; b – расстояние до задней оси от ЦТ; L – колесная база.

Вес, приходящийся на передние колеса в статическом положении, рассчитывается по формуле (11).

$$
G_2 = G1b/L, \t\t(11)
$$

где G\_2 – вес, приходящийся на передние колёса в статическом положении; G1 – вес авто при полной массе; b – расстояние до задней оси от ЦТ; L – колесная база.

Вес, приходящийся на задние колеса в статическом положении, рассчитывается по формуле (12).

$$
G_3 = Ga/L, \tag{12}
$$

где G\_3 – вес, приходящийся на задние колеса в статическом положении; G – вес авто при снаряженной массе; a – расстояние до передней оси от ЦТ; L – колесная база.

Вес, приходящийся на задние колеса в статическом положении, рассчитывает по формуле (13).

$$
G_{-}4 = Gla/L, \tag{13}
$$

где G\_4 – вес, приходящийся на задние колёса в статическом положении;  $G1$  – вес авто при снаряженной массе; а – расстояние до передней оси от ЦТ; L – колесная база.

2.5.2 Формулы для расчёта тормозной системы автомобиля Площадь поршня ГТЦ рассчитывается по формуле (14).

$$
S_{-}gtc = D_{-}gtc^{2}2\pi/4,
$$
 (14)

где S\_gtc – площадь поршня ГТЦ; D\_gtc – диаметр ГТЦ.

Площадь передниих тормозных поршней расcчитывается по формуле (15).

$$
Sp_{-}fwd = Dp_{-}fwd^2 2\pi/4,
$$
 (15)

где Sp\_fwd – площадь передних тормозных поршней; Dp\_fwd – диаметр передних поршней.

Площадь задних тормозных поршней рассчитывается по формуле (16) [7].

$$
Sp\_back = Dp\_back^2 2\pi/4,
$$
 (16)

где Sp\_back – площадь задних тормозных поршней; Dp\_back – диаметр задних порщней.

Эффективная площадь передних поршней рассчитывается по формуле (17).

$$
Sef\_fwd = n\_fwd Sp\_fwd ,
$$
 (17)

где Sef\_fwd – эффективна площадка передних поршней; n\_fwd – количество передних поршней; Sp\_fwd – площадь переднего поршня.

2.5.3 Расчётные формулы для параметров автомобильных покрышек Посадочный диаметр шины (мм) рассчитвается по формуле (18).

$$
d \, _{-}sh = d \, _{-}sh \, _{-}d \, 25.4 \,, \tag{18}
$$

где d\_sh\_d – посадочный диаметр шины в дюймах. Высота профиля шины рассчитвается по формуле (19).

$$
H \, _{-}sh = (delta \, _{-}sh/100)B \, _{-}sh \,, \tag{19}
$$

где H\_sh – высота профиля шины; delta\_sh – отношение высоты профиля к ширине покрышки; B\_sh – ширина шины.

Диаметр колеса рассчитывается по формуле (20).

$$
D_s h = d_s h + 2H_s h,
$$
\n(20)

где  $D_s h$  – диаметр колеса; d sh – посадочный диаметр шины; H sh – высота профиля шины.

Свободный радиус рассчитывается по формуле (21).

$$
Rs = 0.5d \t sh + H \t sh,
$$
\n(21)

где  $Rs -$  свободный радиус; d\_sh – посадочный диаметр шины; H\_sh высота профиля шины.

Статический радиус рассчитывается по формуле (22).

$$
Rst = 0.5d_s h + lamda_z H_s h, \qquad (22)
$$

где Rst – статический радиус; d\_sh – посадочный диаметр шины; H\_sh – высота профиля шины, lamda\_z – коэффициент смятия шины.

 $H\_sh = (delta\_sh/100)B\_sh$ , (19)<br>
proфиля пинны; delta\_sh – отношение высоты профиля<br>
1– ширина шины.<br>
ceчитывается по формуле (20).<br>  $D\_sh = d\_sh + 2H\_sh$ , (20)<br>
prodeca; d\_sh – посадочный диаметр шины; H\_sh -<br>
e рассчитывается по фор Динамический радиус (Rd) равен статическому радиусу (Rst) рассчитаному по формуле (22).

Качения шины за один оборот рассчитывается по формуле (23).

$$
Rk = D_s h/2, \qquad (23)
$$

где Rk – качение шины за один оборот; D\_sh – диаметр колеса.

2.5.4 Расчётные формулы для параметров тормозных колодок и дисков автомобиля

Эффективный радиус переднего тормозного диска рассчитывается по формуле (24).

Re<sub>-</sub> 
$$
fwd = (Dd_{-}fwd/2) - (hk_{-}fwd/2),
$$
 (24)

где  $Re$  fwd – эффективный радиус переднего тормозного диска; Dd\_fwd – диаметр переднего тормозного диска; hk\_fwd – высота передней колодки. Эффективный радиус заднего тормозного диска рассчитывается по формуле (25).

$$
Re\_back = (Dd\_back/2) - (hk\_back/2),
$$
 (25)

где Re\_back – эффективный радиус заднего тормозного диска; Dd\_back – заднего тормозного диска; hk\_back – высота задней колодки.

3 Выбор средств для проектирования информационной системы

3.1 Разработка структуры системы интерактивного мониторинга автотранспортного средства

Данная структура включает в себя расчет: тормозного пути, износ фрикционного материала тормозных колодок на передних и задних колесах измеряемый в миллиметрах, прогнозируемый износ тормозных накладок в километрах. Все тесты проводятся в различных условиях и на разных автомобилях. Технические характеристики авто и условия теста заносятся вручную в конкретные вкладки, которые распределены в определенной последовательности, все данные сохраняются в веб-приложении PHPMyAdmin,

после ввода всех данных будет произведен расчет, по которому можно будет построить графики, для лучшего анализа решаемой задачи.

Данный проект будет спроектирован сначала с графического интерфейса, который предназначен для ввода и вывода данных. Входными данными послужат данные об автомобиле, которые будут ранее внесены для дальнейшего моделирования задачи. На рисунке 11 представлена вкладка «Моделирования», с помощью ее появляется возможность задать параметры для множества различных тестов, а именно: выбор транспортного средства и условия для проведения тестирования. Выходными данными служат расчеты для построения графиков.

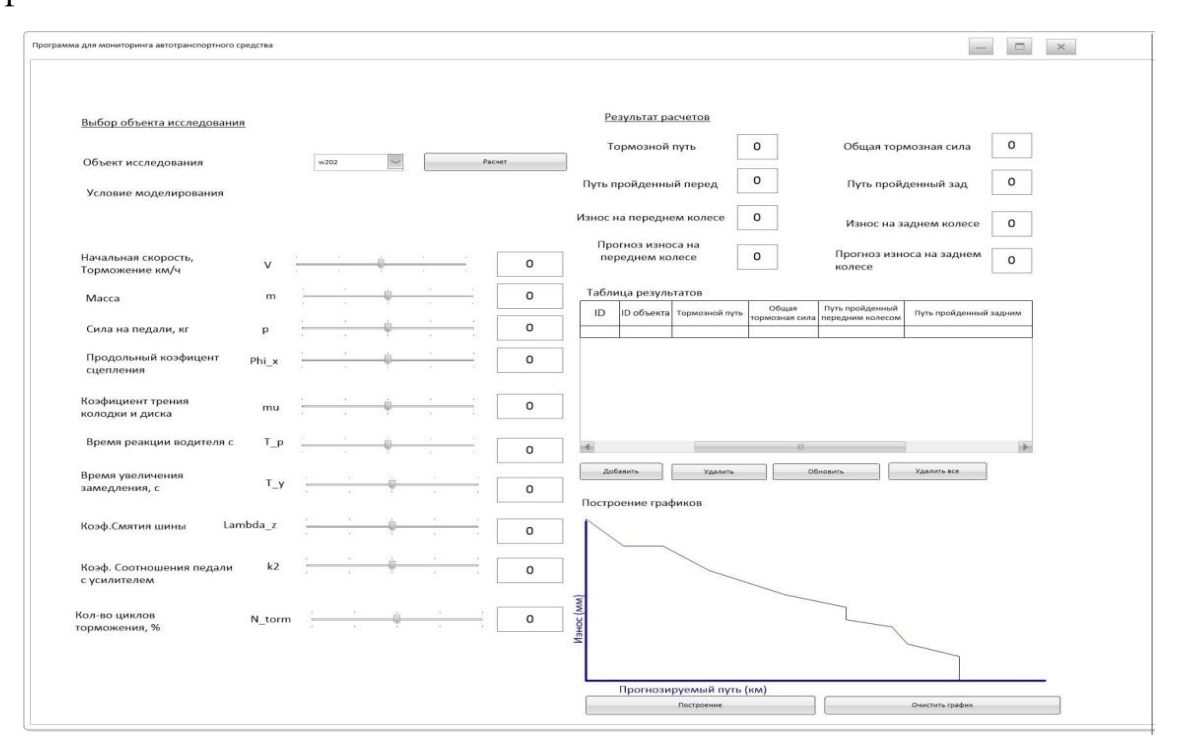

Рисунок 11 – Фрагмент графического интерфейса (вкладка моделирования)

3.2 Выбор средств разработки

3.2.1 Выбор средстава для разработки структуры базы данных

Модуль Access использовался для разработки схемы данных для базы данных (БД)

Microsoft Office Access или просто Microsoft Access — [реляционная](https://ru.wikipedia.org/wiki/%D0%A0%D0%B5%D0%BB%D1%8F%D1%86%D0%B8%D0%BE%D0%BD%D0%BD%D0%B0%D1%8F_%D0%A1%D0%A3%D0%91%D0%94)  [система управления базами данных \(СУБД\)](https://ru.wikipedia.org/wiki/%D0%A0%D0%B5%D0%BB%D1%8F%D1%86%D0%B8%D0%BE%D0%BD%D0%BD%D0%B0%D1%8F_%D0%A1%D0%A3%D0%91%D0%94) корпорации [Microsoft.](https://ru.wikipedia.org/wiki/Microsoft) Входит в

состав пакета Microsoft Office. Имеет широкий спектр функций, включая связанные запросы, связь с внешними таблицами и базами данных. Благодаря встроенному языку VBA, в самом Access можно писать приложения, работающие с базами данных [8].

Основные компоненты MS Access:

построитель таблиц;  $\overline{\phantom{0}}$ 

построитель экранных форм;  $\equiv$ 

построитель SQL-запросов (язык SQL в MS Access не соответствует стандарту ANSI);

построитель отчётов, выводимых на печать.

Они могут вызывать скрипты на языке VBA, поэтому MS Access позволяет разрабатывать приложения и БД практически «с нуля» или написать оболочку для внешней БД.

Первоначальным этапом будет создание базы данных и таблиц в Microsoft Access, для установки типов связей и дальнейшего импорта в MySql.

В информационной сфере все предметы связаны между собой. Существуют связи по нескольким типам, для которых есть специальные обозначения: «одинк-одному» (1:1); «один-ко-многим» (1:М); «многие-ко-многим» (М:М).

Первый вариант «один-к-одному» (1:1) предполагает, что в каждый момент времени одному экземпляру информационного объекта А соответствует не более одного экземпляра информационного объекта Б и наоборот.

Второй вариант предполагает связь «один-ко-многим» (1:M) одному экземпляру информационного объекта А соответствует 0, 1 или более экземпляров объекта Б, но каждый экземпляр объекта В связан не более чем с 1 экземпляром объекта А.

Третий вариант представляет собой связь «многие-ко-многим» (М:М) предполагает, что  $\bf{B}$ каждый момент времени одному экземпляру информационного объекта А соответствует 0, 1 или более экземпляров объекта Б и наоборот.

Модуль MySQL использовался для хранения информации о таблицах БД.

MySQL — свободная система управления базами данных (СУБД) [9]. MySQL является собственностью компании Oracle Corporation, получившей её вместе с поглощённой Sun Microsystems, осуществляющей разработку и поддержку приложения. Издается под GNU General Public License или под своей коммерческой лицензией. Также разработчики создают функциональность по заказу пользователей, которые имееют лицензию, именно с помощью такого заказа почти в самых ранних версиях появился механизм репликации.

MySQL является информационным продуктом для разных приложений (средних и малых). Входит в состав серверов WAMP, AppServ, и в портативные сборки серверов Денвер, XAMPP. MySQL, обычно, используется в роли сервера, к которому обращаются локальные или удалённые клиенты, однако в дистрибутив входит библиотека внутреннего сервера, позволяющая включать MySQL в автономные программы.

СУБД MySQL позиционируется как система, достаточно гибкая и имеет в арсенале большое количество типов таблиц: юзеры могут выбрать как таблицы типа MyISAM, поддерживающие поиск, так и таблицы InnoDB, поддерживающие транзакции на уровне отдельных записей. Более того, СУБД MySQL поступает со специальным типом таблиц EXAMPLE, демонстрирующим принципы создания новых типов таблиц. С помощью открытой архитектуры и GPL-лицензированию, в СУБД MySQL постоянно появляются новые типы таблиц.

Преимущества MySQL.

Помимо универсальности и распространенности СУБД MySQL обладает целым набором очень важных преимуществ перед другими системами. Например, следует отметить такие качества как:

1. Простота в эксплуатауии. MySQL достаточно легко устанавливается и при наличие множества плагинов и вспомогательных приложений упрощает работу с базами данных.

 $2.$ Разнообразный функционал. Система MySQL имеет практически весь необходимый инструментарий, который может понадобиться в реализации практически любого проекта.

3. Безопасность. MySQL изначально была спроектирована таким образом, что множество встроенных функций безопасности в ней работают по умолчанию.

 $\overline{4}$ . Масштабируемость. MySQL, являясь весьма универсальной СУБД, может быть использована для работы с малыми и с большими объемами данных.

 $5<sub>1</sub>$ Производительность. Высокая скорость работы системы обеспечивается за счет упрощения некоторых используемых в нейстандартов.

Недостатки MySQL.

Каждый программный продукт, как и система MySQL имеет определенные ограничения в своем функционале, что влияет на работу с приложениями, имеющими некоторые специфические требования. К недостаткам этой СУБД ОТНОСЯТСЯ:

Недостаточная надежность. Если затрагивать некоторые процессы 1. по работе с данными (например, связь, транзакции, аудит) MySQL уступает некоторым другим СУБД.

2. Низкая скорость разработки. В большинстве случаев многие программниные продукты с открытым кодом, в том числе и MySQL не достает некоторого технического совершенства, порой сказывается что на эффективности процессов разработки.

Сферы применения MySQL.

Сам факт того, что MySQL является одной из самой популярной СУБД в мире, указывает на ее универсальность и предпочтительность в большинстве ситуаций. Напрмер, ее используют в следующих ситуациях:

1. При распределённых операциях, когда функционала SOLite нелостаточно.

 $\overline{2}$ . Когда необходимо обеспечить довольно высокий уровень безопасности, что MySQL делает с большим процентом успеха.

 $\mathfrak{Z}$ . Для работы с интернет-страницами и веб-приложениями, MySQL является наиболее удобной СУБД для этой сферы применения.

 $\overline{4}$ . При работе со специфическим проектом, где функционал MySQL дает оптимальный результат.

Типы данных MySQL.

При определении столбцов таблицы для них необходимо указать тип данных. Каждый столбец должен иметь тип данных. Тип данных определяет, какие значения могут храниться в столбце, сколько они будут занимать места в памяти.

Пользователи MySQL.

AKKAVHT в MySOL состоит из двух компонентов: имя пользователя и хост. Это позволяет одному и тому же пользователю в MySQL использовать аккаунты с разными правами, которые будут зависеть от хоста, с которого осуществляется подключение. В поле Host, помимо обычных IP адресов и доменных имен, вы можете увидеть знак процента %, который является спецсимволом обозначающим «любой» хост.

Системные требования для установки MySQL:

Поддерживаемые OC: Windows 10, Vista, 8.1, XP, 7, 8

Разрядность: 64 bit, 32 bit,  $x86$ 

3.2.2 Выбор локального сервера

В качестве локального сервера был выбран Open Server Panel.

Open Server Panel — это портативная серверная платформа и программная среда, предназначенная для веб-разработчиков с учётом всех рекомендаций и пожеланий [10].

Данная платформа имеет в арсенале большой набор серверного программного обеспечения, функциональный пользовательский интерфейс,

обладает большими характеристиками по администрированию и настройке узлов. Данный информационный продукт широко используется с целью разработки, отладки и тестирования веб-проектов, а также для предоставления веб-сервисов в локальных сетях. В данном проекте данный сервер послужит для связи базы данных с программным пакетом Python и для перехода в PhpMyAdmin. На риснуке 12 представлены командные окна Open Server Panel.

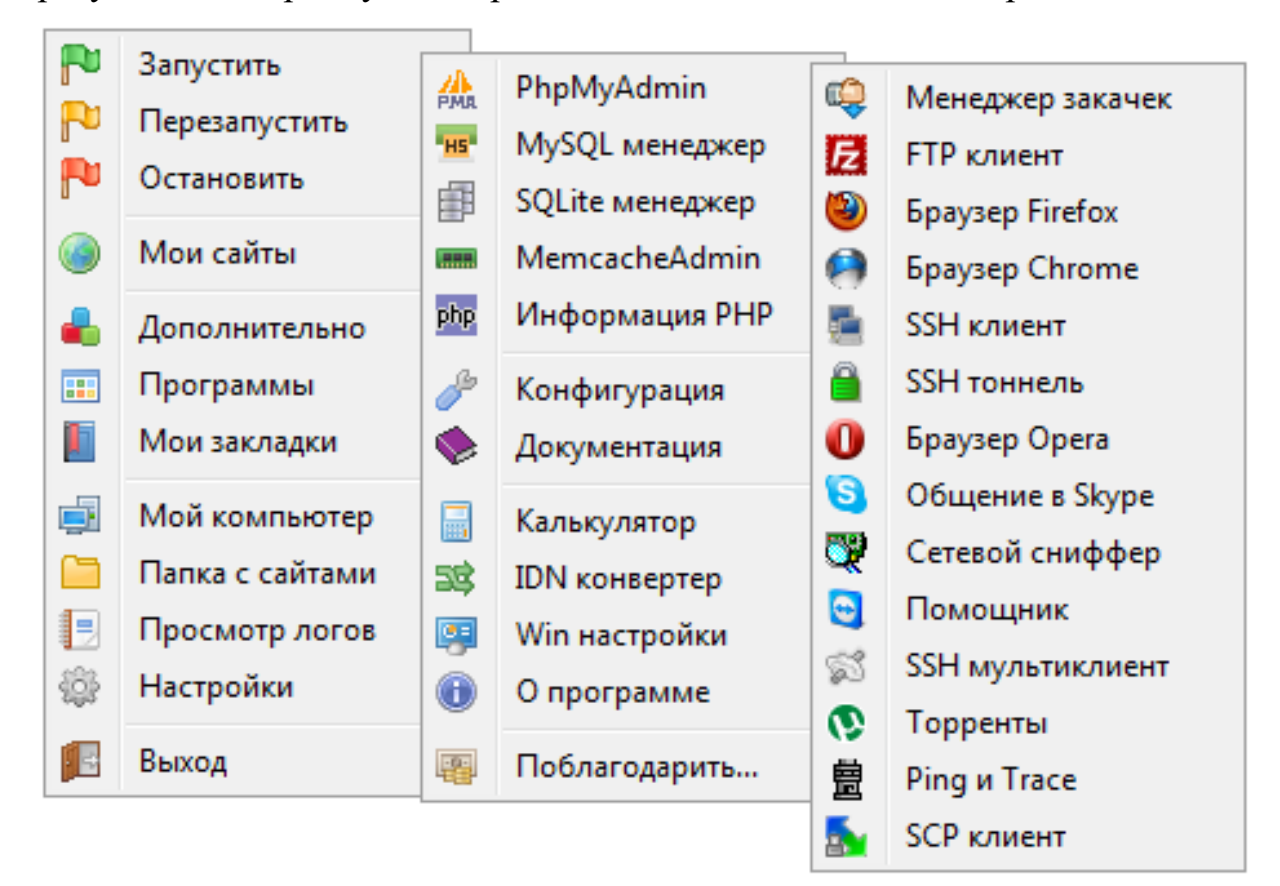

Рисунок 12 – Командные окна Open Server Panel

Системные требования:

 необходимый минимум системных ресурсов: 200 Мб RAM и 1 Гб на HDD;

 Windows (32-bit или 64-bit): Windows 8 / Windows 7 / Windows Server 2008 / Windows Vista / Windows XP SP3;

 установленный набор библиотек Microsoft Visual C++ 2005-2008- 2010 Redistributable Package x86.

3.2.3 Выбор средства для работы с базой данных

В качестве данного сресдтва для редактирования, просмотра и храанения данных БД был выбран PhpMyAdmin [11].

PhpMyAdmin — веб-приложение с открытым кодом, написанное на языке **PHP** представляющее собой веб-интерфейс  $\mathbf{M}$ ДЛЯ администрирования СУБД MySQL. PHPMyAdmin позволяет через браузер и не осуществлять администрирование сервера MySQL, только запускать команды SQL и просматривать содержимое таблиц и баз данных. Приложение пользуется большой популярностью у веб-разработчиков, так как позволяет управлять СУБД MySQL без непосредственного ввода SQL команд, предоставляя дружественный интерфейс. На сегодняшний день PHPMyAdmin широко применяется на практике. Последнее связано с тем, что разработчики интенсивно развивают свой продукт, учитывая все нововведения СУБД MySQL. большинство российских провайдеров Полавляющее используют это приложение в качестве панели управления для того, чтобы предоставить своим клиентам возможность администрирования выделенных им баз данных.

Преимущества РНР:

свободным обеспечением, является программным распространяемым под особой лицензией (PHP license);

прост в освоении на всех этапах;

сообществом поддерживается большим пользователей  $\mathbf{M}$ разработчиков;

имеет развитую поддержку баз данных;

имеется огромное количество библиотек и расширений языка;

может использоваться в изолированной среде;

веб-сессий, предлагает нативные средства организации программный интерфейс расширений;

заменой проприетарной является ловольно полной среды ASP (Active Server Pages) от Microsoft;

может быть развёрнут почти на любом сервере;

 портирован под большое количество аппаратных платформ и операционных систем.

На риснуке 13 показана авторизация PHP MyAdmin, а на рисунке 14 – главная страница PHP MyAdmin

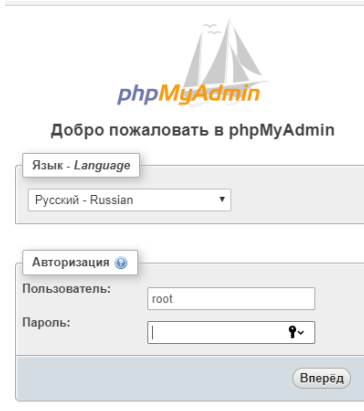

Рисунок 13 – Авторизация PHP MyAdmin

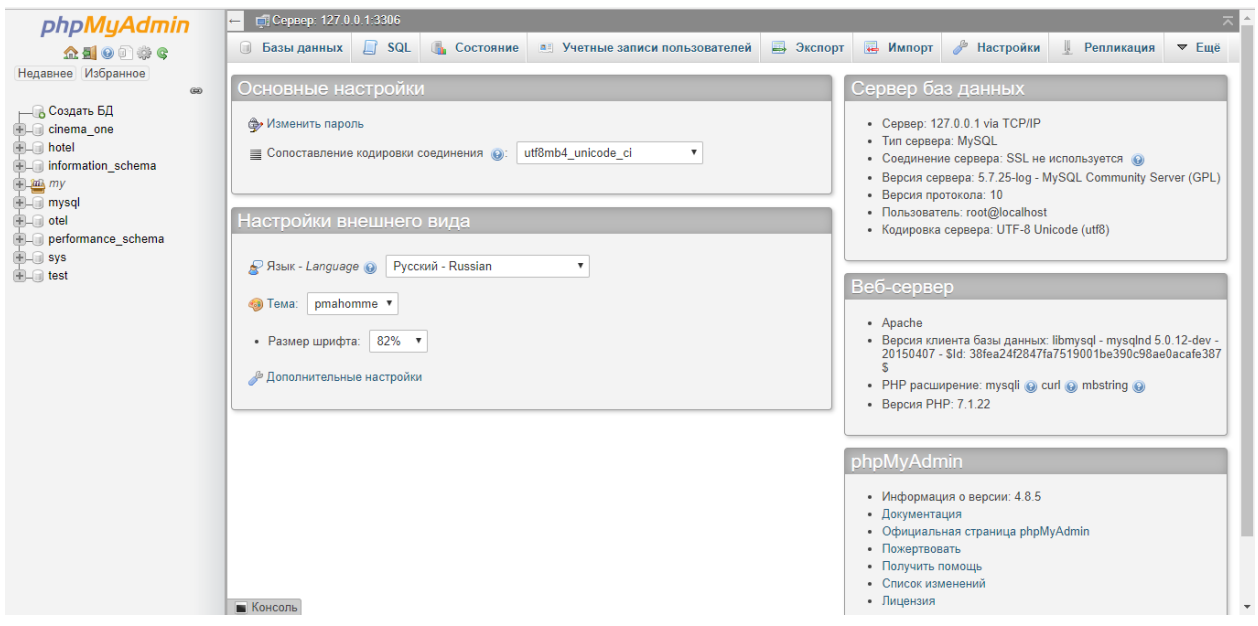

Рисунок 14 – Главная страница PHP MyAdmin

## 3.2.4 Модуль Python

Python является простым и, в то же время, мощным интерпретируемым объектно-ориентированным языком программирования. Он предоставляет структуры данных высокого уровня, имеет изящный синтаксис и использует динамический контроль типов, что делает его идеальным языком для быстрого написания различных приложений, работающих на большинстве распространенных платформ. Python поддерживает несколько парадигм программирования, в том числе структурное, объектно-ориентированное, функциональное, императивное и аспектно-ориентированное. Основные архитектурные черты — динамическая типизация, автоматическое управление памятью, полная интроспекция, механизм обработки исключений, поддержка многопоточных вычислений и удобные высокоуровневые структуры данных. Код в Python организовывается в функции и классы, которые могут объединяться в модули [12].

Библиотеки Python — это файлы с шаблонами кода. Их придумали для того, чтобы людям не приходилось каждый раз заново набирать один и тот же код: они просто открывают файл, вставляют свои данные и получают нужный результат. Ниже приведен список используемых библиотек в выпускной квалификационной работе.

Библиотека random предоставляет функции для генерации случайных чисел, букв, случайного выбора элементов последовательности.

Библиотека string предоставляет константы для операций, связанных строкой.

Библиотека myconn используется для конкретного подключения к базе данных с именем пользователя и паролем по конкретному адресу.

Библиотека mysql.connector требуется для установки связи между Mysql и Python.

Библиотека math имеет обширный функционал для работы с числами, а также способна проводить математические действия над ними.

Библиотека numpy предназнеченна для обработки многомерных массивов и матриц.

Библиотека pyqtgraph требуется для построения графиков.

3.2.3 Выбор программы для разработки графического интерфейса

В качестве программы для создания графического интерфейса была выбрана платформа Qt Designer [13].

Ot Designer — даный фреймворк предназначен для разработки пользовательских интерфейсов программ, использующих библиотеку Qt. Qt Designer имеет возможность создавать интерфейсы пользователя при помощи опредленных инструментов. Присутствует панель инструментов «Панель виджетов», в которой находятся набор различных элементов интерфейса виджеты, такие как, например, «выпадающий список» ComboBox, «поле ввода» LineEdit, «кнопка» PushButton и многие другие. Каждый виджет имеет свой набор свойств, определяемый соответствующим ему классом библиотеки Qt. Характеристики виджета могут быть изменены при помощи вкладки «Редактора свойств». Для каждого класса свойств виджета существует свой специализированный редактор. Главной особенностью Qt Designer является поддержка визуального редактирования сигналов и слотов.

Основные принципы работы с библиотекой Qt формы с использованием классов Qt могут создаваться вручную или с использованием специального пакета Qt Designer. При создании форм вручную программист кодирует текст программы, включая по мере необходимости вызовы объектов классов Qt. При использовании Qt Designer программист графически компонует внешний вид и связи сигналов и слотов формы, а компилятор интерфейса UIC формирует из полученного описания формы, обеспечивающий создание этой формы. Qt расширяет синтаксис описания классов языка программирования специальными средствами, обработка которых возложена на МОС. МОС обрабатывает исходный текст программы, подставляя вместо специфических конструкций реализацию заказанных свойств на языке программирования. Соответственно на выходе МОС получается исходный код. Компиляция и сборка программы осуществляется компилятором и компоновщиком, доступными в рамках платформы, где осуществляется сборка (см. рисунок 15).

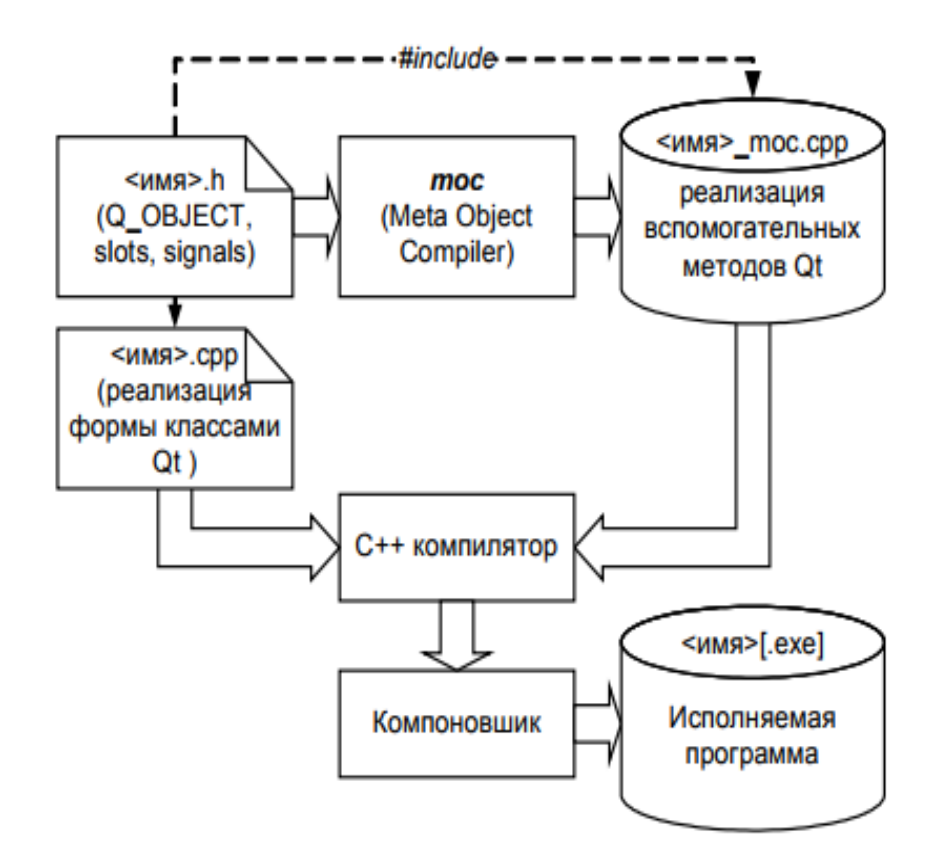

Рисунок 15 – Схема сборки приложения, реализованного вручную

4 Проектирование информационной системы

4.1 Создание таблиц в базе данных «my\_pysql\_base»

В MS Access разработали схему данных для БД «my\_pysql\_base», которая показана на рисунке 16.

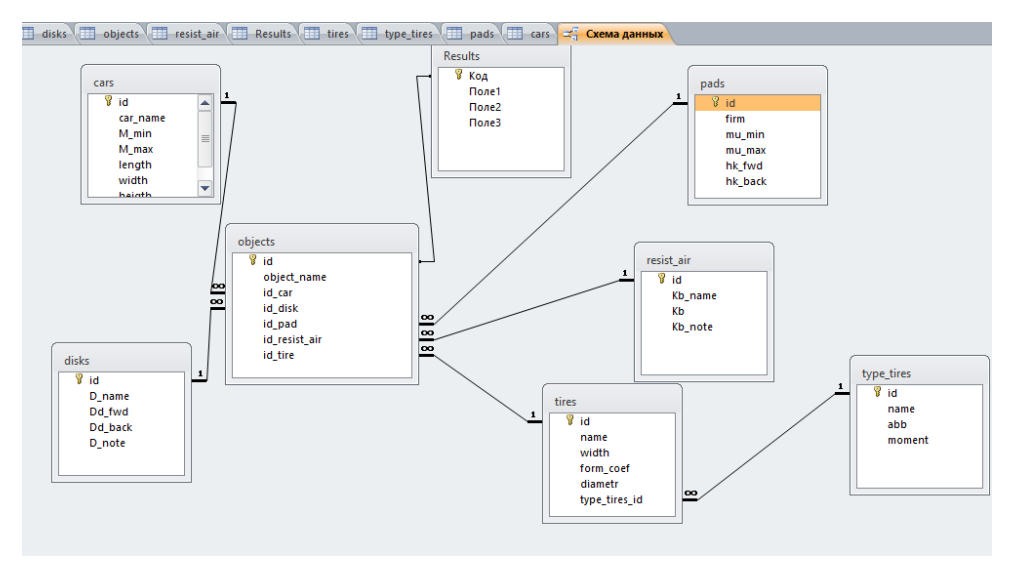

Рисунок 16 – Просмотр схемы данных базы «my\_pysql\_base» Следующие таблицы были созданы с помощью СУБД MySQL Создание таблицы «Cars».

Данная таблица требуется для занесения данных об автомобили, а именно: id номер каждого автомобиля, название авто, снаряженная масса, максимальная масса, длина, ширина, высота, расстояние от центра авто до цетра колеса. На рисунке 17 представлен процесс создания таблицы «Cars».

Рисунок 17 – Создание таблицы «Cars»

Создание таблицы «disks».

Для ввода информации о колесных дисках создадим таблицу «disk», которая будет содержать: id номера каждого диска, название диска. На рисунке 18 представлен процесс создания таблицы «disks».

```
-- Структура таблицы `disks`
□ CREATE TABLE 'disks' (
    \hat{i}d\hat{j} int(11) NOT NULL,
    `D name` text NOT NULL,
    `Dd fwd` float NOT NULL,
    'Dd_back' float NOT NULL,
    `D note` text NOT NULL
 >) ENGINE=InnoDB DEFAULT CHARSET=utf8;
```
Рисунок 18 – Создание таблицы «disks»

Создание таблицы «resist\_air».

Данная таблица содержит информацию про коэффициент лобового сопротивления воздуха для определенного кузова авторанспортного средства, а именно: id авто, марка авто, процент лобового сопротивления, наименования кузова. На рисунке 19 представлен процесс создания таблицы «resist air».

```
-- Структура таблицы 'resist air'
● 日CREATE TABLE `resist air` (
      \text{id}^* int(11) NOT NULL,
     `Kb_name` text NOT NULL,
     `Kb<sup>\</sup> float NOT NULL,
     "Kb_note" text NOT NULL
  <sup>L</sup>) ENGINE=InnoDB DEFAULT CHARSET=utf8;
```
Рисунок 19 – Создание таблицы «resist air»

Создание таблицы «tipes».

Для занесения данных про покрышки автомобилей создадим таблицу «tipes», которая будет содержать: id каждой покрышки, ширина профиля, радиальное строение корда, диаметр посадочного места, id типа покрышки. На рисунке 20 представлен процесс создания таблицы «tires».

```
-- Структура таблицы 'tires'
⊟CREATE TABLE `tires` (
   \text{id}^{\circ} int(11) NOT NULL,
   'name' text NOT NULL,
   'width' int(11) NOT NULL,
   `form coef` int(11) NOT NULL,
  'diametr' int(11) NOT NULL,
  "type_tires_id" int(11) NOT NULL
 >) ENGINE=InnoDB DEFAULT CHARSET=utf8;
```
Рисунок 20 – Таблица «tires»

Создание таблицы «pads».

Создание таблицы требуется для занесения информации о тормозных колодках автомобиля, а именно: id каждой пары колодок, фирма изготовителя колодок, минимальное и максимальное трение, толщина фрикционного материала задних и передних тормозных накладок. На рисунке 21 представлен процесс создания таблицы «pads».

```
-- Структура таблицы `pads`
□ CREATE TABLE `pads` (
    'id' int(11) NOT NULL,
    `firm` text NOT NULL,
    `mu_min` float NOT NULL,
    `mu_max` float NOT NULL,<br>`hk_fwd` float NOT NULL,
    `hk back` float NOT NULL
 > ENGINE=InnoDB DEFAULT CHARSET=utf8;
```
Рисунок 21 – Создание таблицы «pads»

Создание таблицы «objects».

Данная таблица содержит информацию о модели авто, которое было сгенерировано с помощью ранее проделанной работы в других таблицах, в ней содержится: id конкретной модели, название объекта, id авто, id диска, id тормозных накладок, id коэффициента лобового сопротивления, id покрышки. На рисунке 22 представлен процесс создания таблицы «objects».

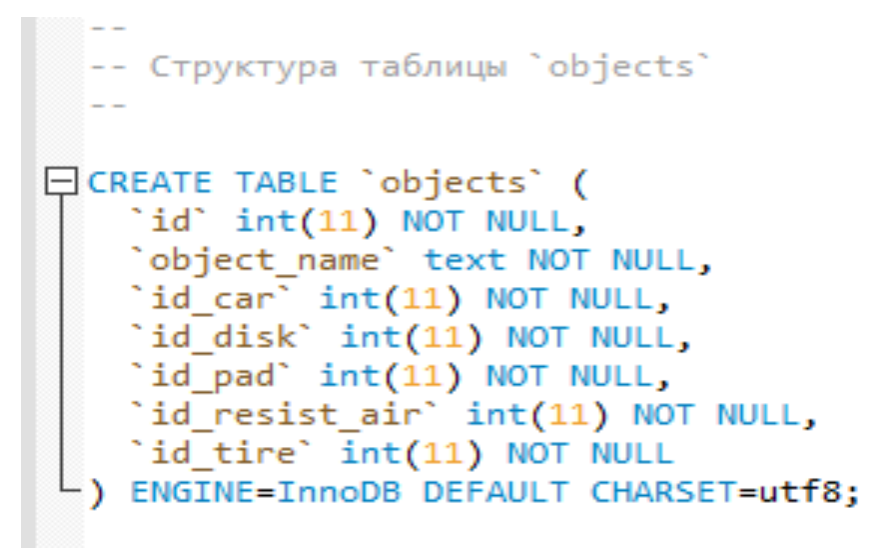

Рисунок 22 – Создание таблицы «objects»

Разработанную БД «my\_pysql\_base» можно просмотреть в PHP MyAdmin, которая представлена на рисунке 23.

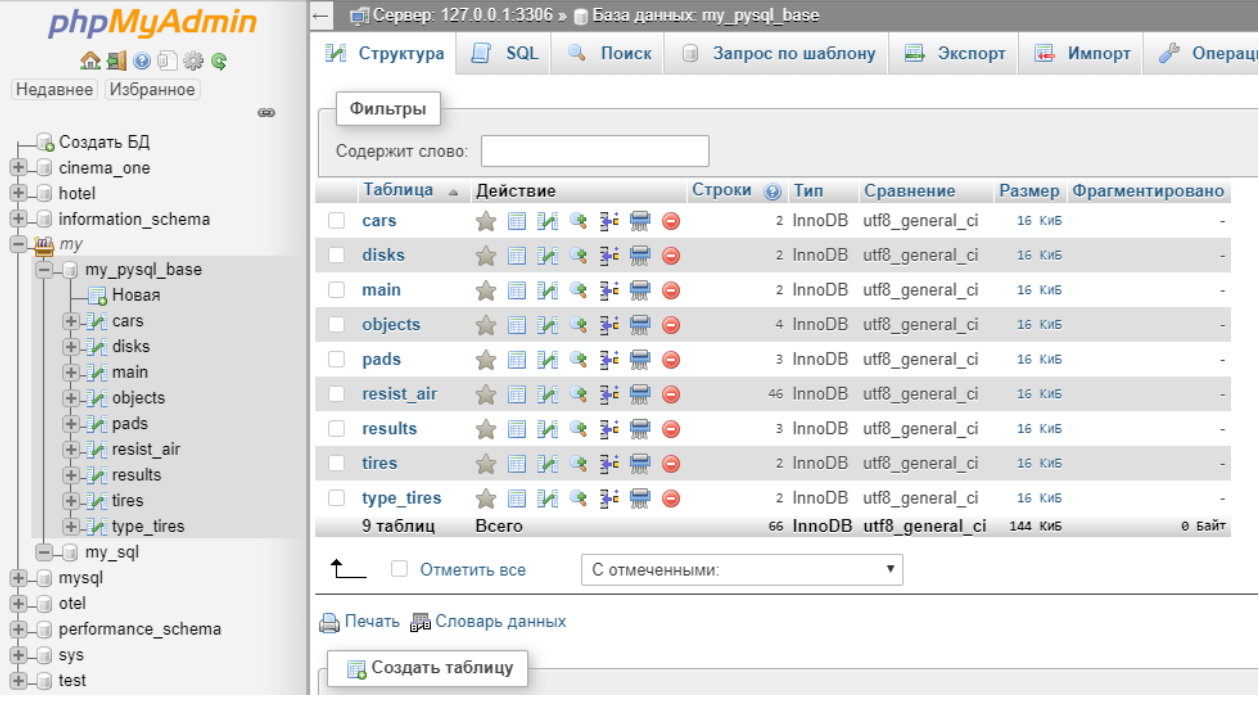

Рисунок 23 – Просмотр базы данных my\_pysql\_base

В приложении В представлен код на языке Python для соеденения с БД на сервере.

4.2 Создание шаблона графического интерфейса

необходимости быстрого получения результата, При проведения экспериментов по размещению объектов, общей оценки интерфейса возможно использование специального редактора интерфейсов Qt Designer. Qt Designer не никаких ограничений на средства разработки, поскольку накладывает интерфейс, созданный им, в конечном счете, будет преобразован компилятором иіс в код программы, обеспечивающий создание именно этого интерфейса (см. рисунок 24).

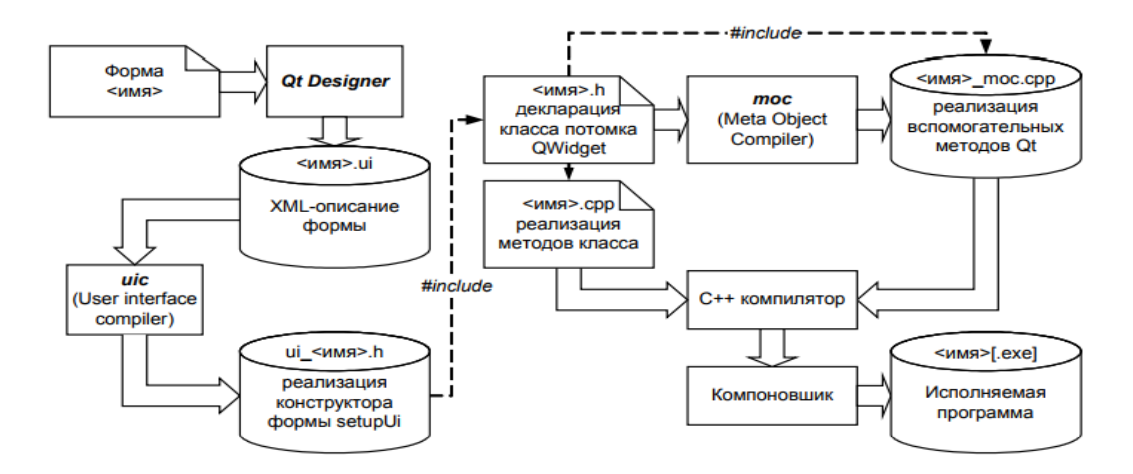

Рисунок 24 – Схема сборки приложения с формами, сделанными в Qt Designer Это позволяет также использовать Qt Designer для обучения принципам программирования Qt и размещения элементов в форме, т.к. результирующий код является доступным и использует те же классы Qt, которые необходимы при ручной разработке. При использовании Qt Designer описание поведения, т.е. слотов, осуществляется программистом в отдельном файле. В Qt3.х такой файл имеет суффикс .ui.h, а в Qt4.x - .h. Сформированный Qt Designer файл .ui представляет собой XML - описание диалога. По созданному .ui — описанию interface compiler  $(i)$ генерирует код user программы на языке программирования, где создание диалога осуществляется классами Qt. В Qt3.x формируется класс - потомок QWidget, в Qt4.х формируется самостоятельный код, обеспечивающий создание формы по вызову метода setupUi. На рисунках 25 и 26 представлены фрагменты создания шаблона графического интерфейса. В

приложении Б представлен преобразованный файл .ui в .py на языке программирования Python. В приложении A представлен код главного файла.

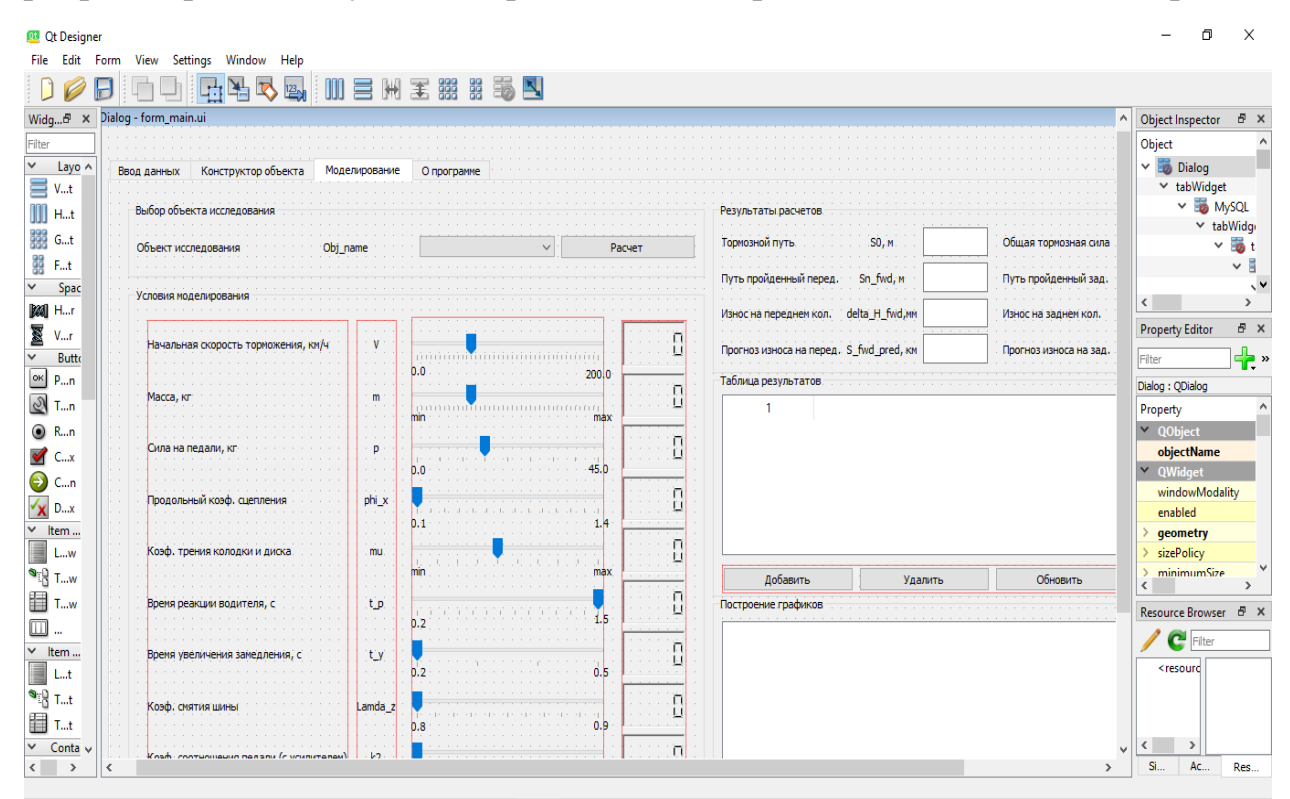

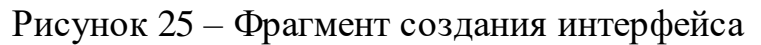

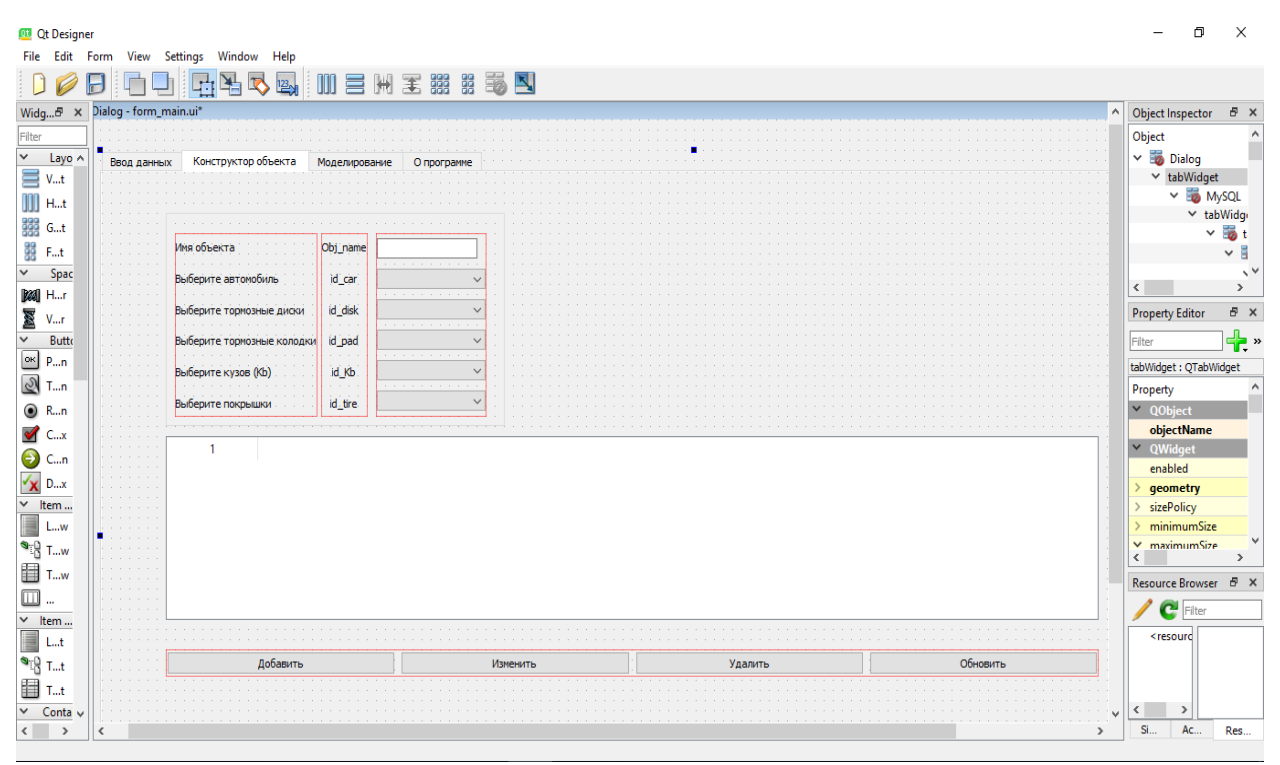

Рисунок 26 – Фрагмент создания интерфейса

4.3 Реализация системы

Таблица покрышки.

Интерфейс приложения состоит из множества вкладок, для успешного моделирования поставленных задач, требуется выполнять определенную последовательность действий, начало происходит с выбора покрышек авто. Данная вкладка позволяет заносить данные характеристики покрышки: название покрышки, ширина шины, коэффициент формы профиля, посадочный диаметр, тип конструкции, измеряемый в радиусе или диаметре. Так же созданы были кнопки: добавить, изменить, удалить, обновить. После ввода данных вся информация заносится в таблицу, где каждой покрышке присваивается автоматически индивидуальный id номер. На рисунке 27 представлена таблица «Покрышки» в графическом интерфейсе.

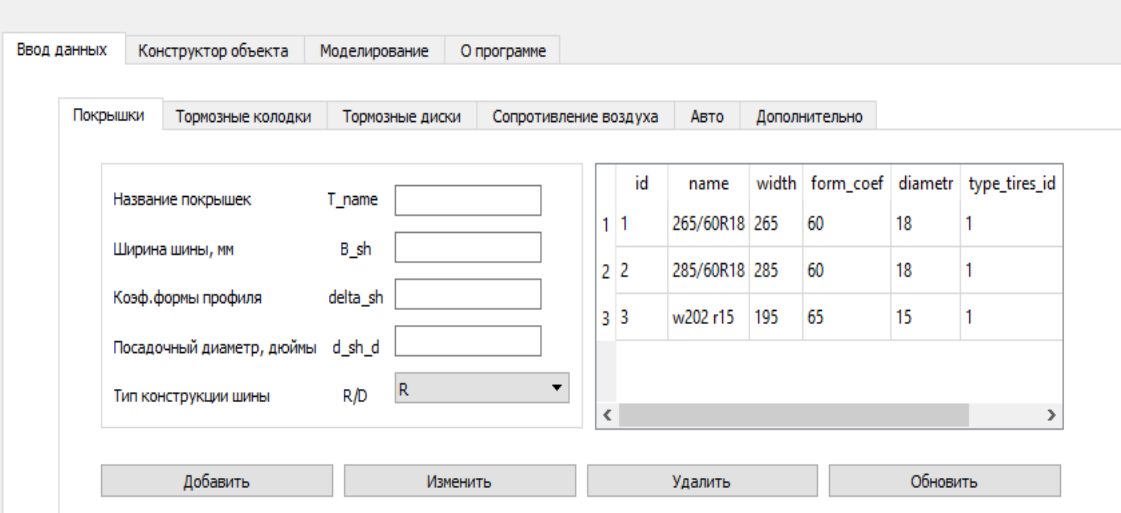

Рисунок 27 – Просмотр таблицы «Покрышки»

Таблица тормозные колодки.

Данная таблица предназначена для ввода информации про тормозные колодок. Заносятся данные такие как: название колодок (колодки устанавливаются одной фирмы на обе оси), максимальный коэффициент трения (колодка работает в предельном режиме), минимальный коэффициент трения (колодка работает в штатном режиме или только в начале своей работы), высота передней колодки (толщина фрикционного материала), высота задней колодки

(толщина фрикционного материала). Так же присутствуют кнопки: добавить, изменить, удалить, обновить. После ввода данных вся информация заносится в таблицу, где каждой колодке присваивается автоматический индивидуальный id номер. На рисунке 28 представлена таблица «Тормозные колодки» в графическом интерфейсе.

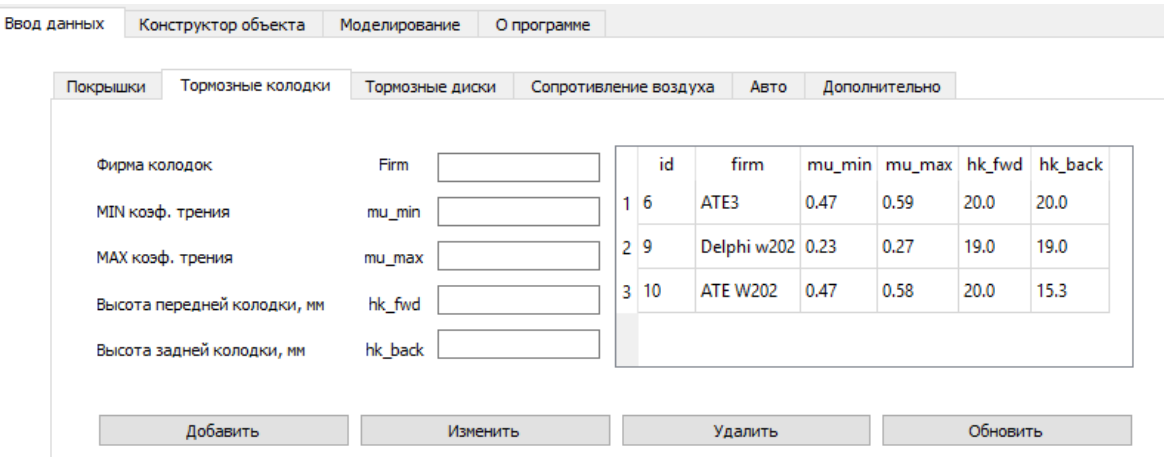

Рисунок 28 – Просмотр таблицы «Тормозные колодки» Таблица тормозные диски.

Для ввода параметров тормозных дисков создали таблицу «тормозные диски», которая отображает информацию и позволяет вносить характеристики для дисков передней и задней оси, а именно: название тормозных дисков, диаметр переднего тормозного диска, диаметр заднего тормозного диска, примечание. Так же присутствуют кнопки: добавить, изменить, удалить, обновить. После ввода данных вся информация заносится в таблицу, где каждому диску присваивается автоматический индивидуальный id номер. На рисунке 29 представлена таблица «Тормозные диски»» в графическом интерфейсе.

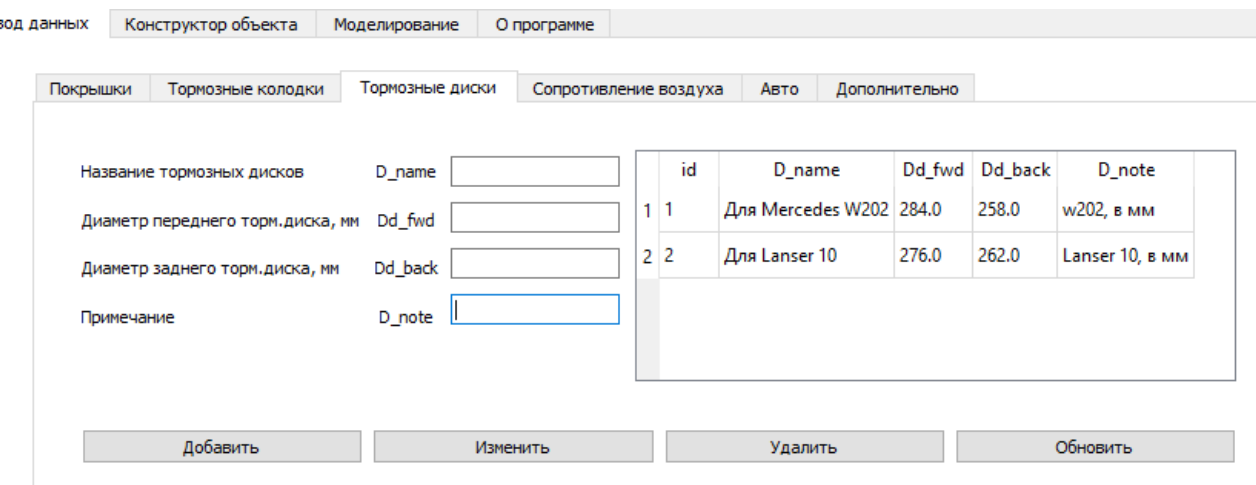

Рисунок 29 – Просмотр таблицы «Тормозные диски»

Таблица сопротивление воздуха.

Данная таблица создана для ввода коэффициента сопротивления воздуха действующий на автомобиль. Данная таблица содержит: название автомобиля, примечание. После ввода данных информация хранится в базе данных «my\_pysql\_base» в таблице «resist\_air» . Так же присутствуют кнопки: добавить, изменить, удалить, обновить. После ввода данных вся информация заносится в таблицу, где каждому проценту присваивается автоматически индивидуальный id номер. На рисунке 30 представлена таблица «Сопротивление воздуха» в графическом интерфейсе.

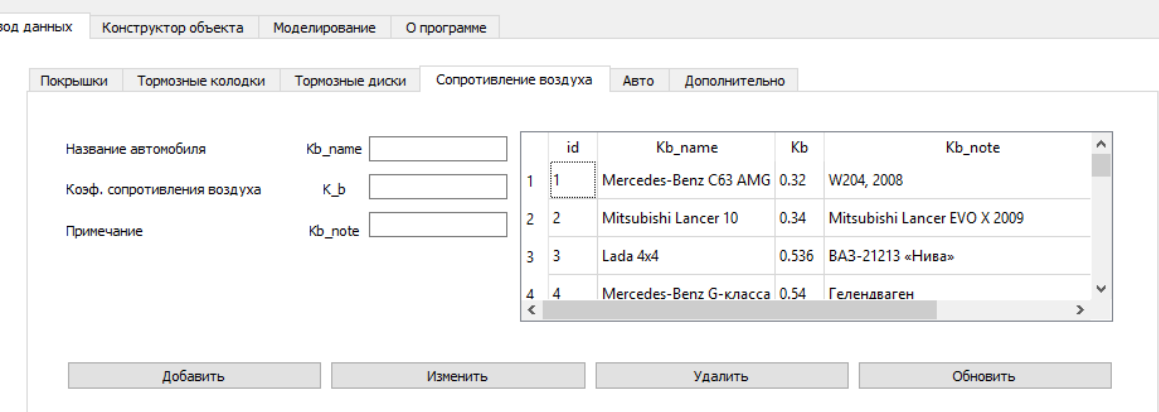

Рисунок 30 – Просмотр таблицы «Сопротивление воздуха»

Таблица авто.

Данная таблица предназначена для ввода информации про авто, здесь указывается: марка авто, снаряженная масса, максимально допустимая масса, колесная база авто, ширина авто, высота авто, расстояние до передней оси для центра авто. После ввода данных информация хранится в базе данных «my\_pysql\_base» в таблице «tires» . Так же присутствуют кнопки: добавить, изменить, удалить, обновить. После ввода данных вся информация заносится в таблицу, где каждому автомобилю присваивается автоматически индивидуальный id номер. На рисунке 31 представлена таблица «Авто» в графическом интерфейсе.

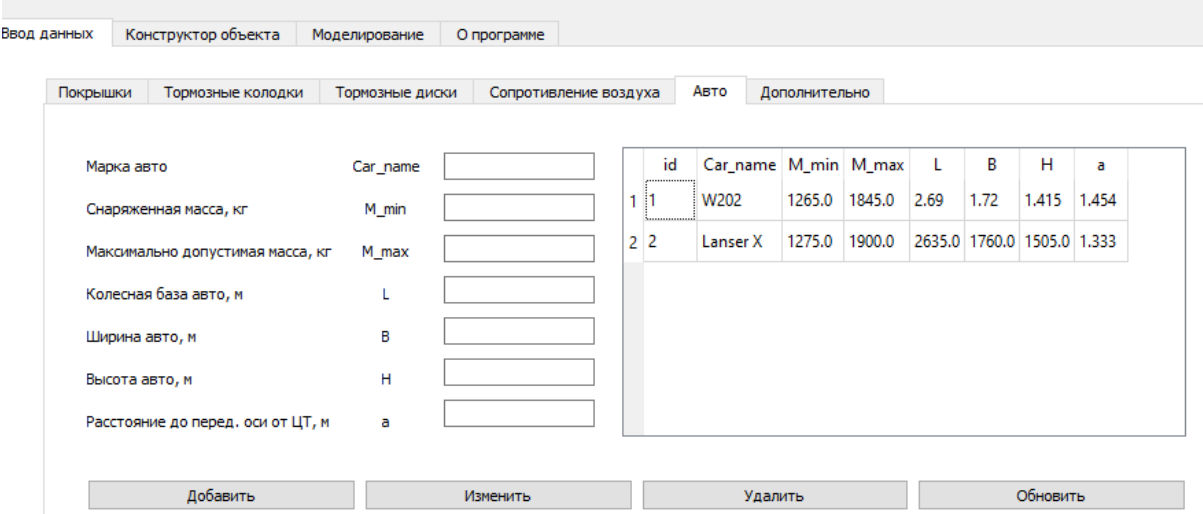

Рисунок 31 – Просмотр таблицы «Авто»

Таблица «Дополнительно».

Данная таблица создана для ввода констант, дополнительных параметров тормозной системы: диаметр главного тормозного цилиндра, диаметр передних поршней, диаметр задних поршней, количество передних поршней, количество задних поршней, коэффициент усилителя тормозов и сопротивления качению, во вкладке «дополнительные параметры кпп» вносится передаточное число МКПП или АКПП, передаточное число раздатки. Так же создано поле для ввода ресурса тормозных колодок, а именно: начальная толщина колодки, остаточный ресурс колодки. Для работы с информацией присутствуют кнопки: добавить, изменить, удалить, обновить. На рисунке 30 представлена таблица «Сопротивление воздуха» в графическом интерфейсе.

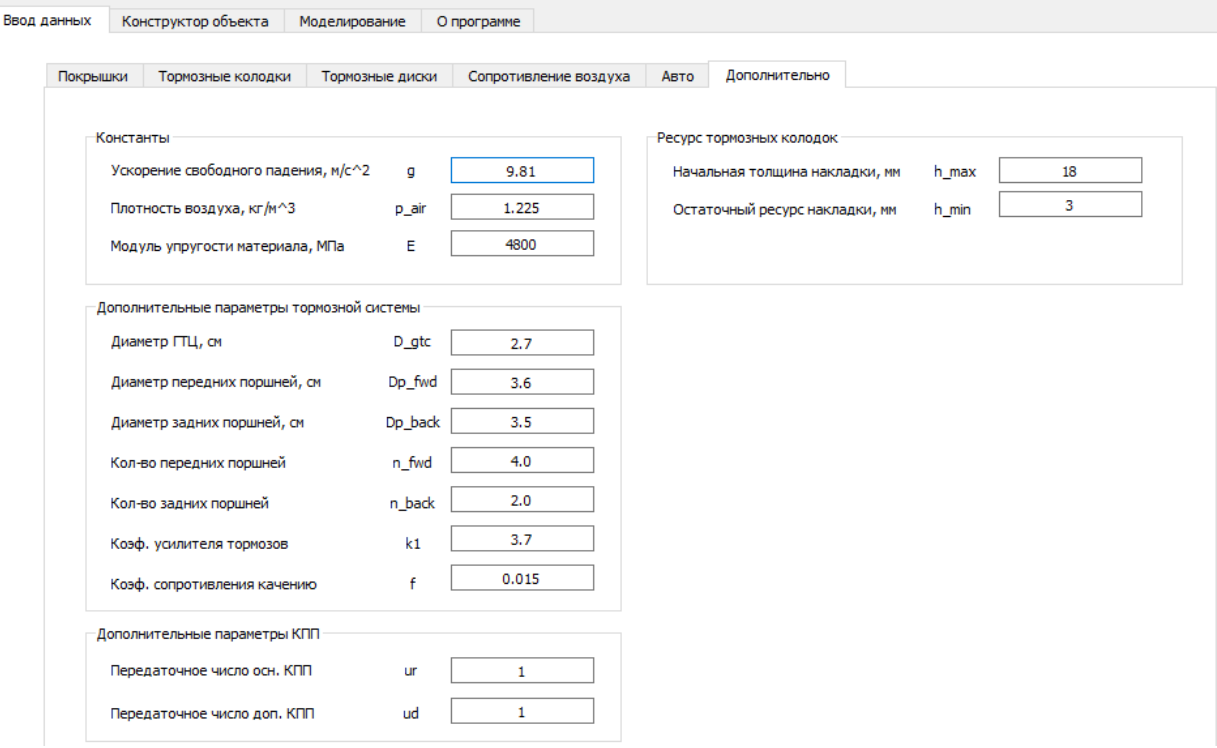

Рисунок 32 – Просмотр таблицы «Дополнительно»

Конструктор объекта

Вкладка «конструктор объекта» включает в себя информацию про модели автомобилей, которые будут участвовать в моделировании тестов, информация собирается заранее и остается только выбрать из выпадающих списоков нужную нам конфигурацию нужного автомобиля. Присутсвуют кнопки: добавить, изменить, удалить, обновить. На рисунке 33 представлен фрагмент коструктора объекта в графическом интерфейсе.

|  | Имя объекта                                                                                                    |  | Obj_name                      |                        |                          |                          |              |      |                            |       |                              |      |                |                            |    |           |
|--|----------------------------------------------------------------------------------------------------|--|-------------------------------|------------------------|--------------------------|--------------------------|--------------|------|----------------------------|-------|------------------------------|------|----------------|----------------------------|----|-----------|
|  | id_car<br>Выберите автомобиль<br>id disk<br>Выберите тормозные диски<br>Выберите тормозные колодки<br>id_pad<br>Выберите кузов (Kb)<br>id Kb |  |                               | W202                   |                          |                          |              |      |                            |       |                              |      |                |                            |    |           |
|  |                                                                                                    |  |                               |                        | Для Mercedes W202 ▼      |                          |              |      |                            |       |                              |      |                |                            |    |           |
|  |                                                                                                    |  | ATE3                          |                        | $\overline{\phantom{0}}$ |                          |              |      |                            |       |                              |      |                |                            |    |           |
|  |                                                                                                    |  |                               |                        | Mercedes-Benz C63 ▼      |                          |              |      |                            |       |                              |      |                |                            |    |           |
|  | Выберите покрышки                                                                                                    |  | id_tire                       | 265/60R18              |                          | $\overline{\phantom{a}}$ |              |      |                            |       |                              |      |                |                            |    |           |
|  |                                                                                                    |  | <b>ID объекта</b> Имя объекта | Марка M_min M_max      |                          |                          | $\mathbf{L}$ | B    | H                          |       | Dd_fwd Dd_back Фирма колодок |      | hk_fwd hk_back | Кузов                      | Kb | покрышки  |
|  | 1 <sub>5</sub>                                                                                                    |  | Mers                          | Lanser X 1275.0 1900.0 |                          |                          |              |      | 2635.0 1760.0 1505.0 284.0 | 258.0 | ATE3                         | 20.0 | 20.0           | Mercedes-Benz C63 AMG 0.32 |    | 265/60R18 |
|  | 29                                                                                                    |  | <b>W202</b>                   | W202                   |                          | 1265.0 1845.0 2.69       |              | 1.72 | 1,415 284.0                | 258.0 | Delphi w202                  | 19.0 | 19.0           | Mercedes-Benz C63 AMG 0.32 |    | w202 r15  |
|  |                                                                                                    |  |                               |                        |                          |                          |              |      |                            |       |                              |      |                |                            |    |           |
|  |                                                                                                    |  |                               |                        |                          |                          |              |      |                            |       |                              |      |                |                            |    |           |
|  |                                                                                                    |  |                               |                        |                          |                          |              |      |                            |       |                              |      |                |                            |    |           |

Рисунок 33 – Фрагмент конструктора объекта.

5 Моделирование тестов работы программы и вывод результатов

5.1 Тестирование автомобилей с разными колодками

В первом тесте будет выполнено сравнение двух тормозных колодок разной фирмы, а именно: «Ate» и «Delphi», данное сравнение будет происходить на конкретных автомобилях: «Mercedes – Benz w202» и « Padjero 4», условия для моделирования будут одинаковы, за исключением, некоторых моментов, а именно: начальная скорость торможения, сила нажатия на педаль и количество циклов торможенияю. Данный тест поможет выявить различия между тормозными колодками и показать тормозной путь на каждом этапе тестирования, а так же износ фрикционного материала каждой оси автомобиля. На рисунке 34 представлена настройка процесса модерлирования в графическом интерфейсе. На рисунке 35, 36, 37, 38, 39, 40 находятся графики, по которым сможем сделать анализ технического состояния «Mercedes – Benz w202».

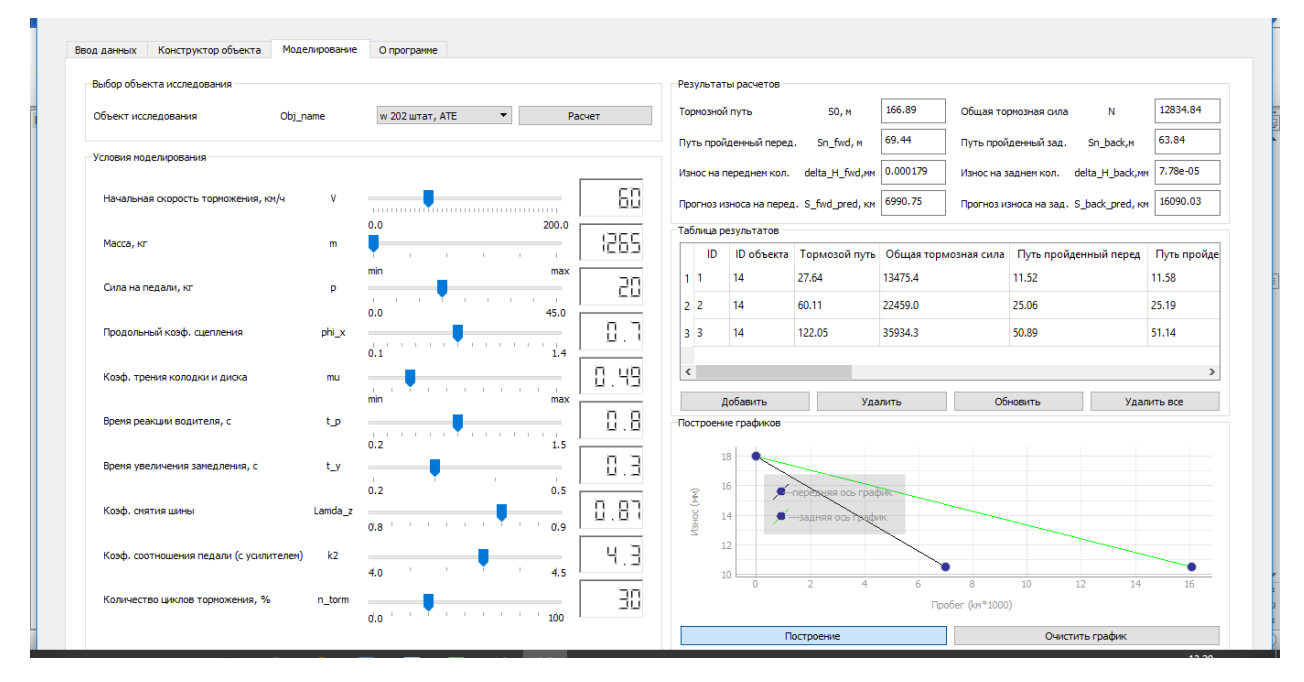

Рисунок 34 – Настройка процесса моделирования

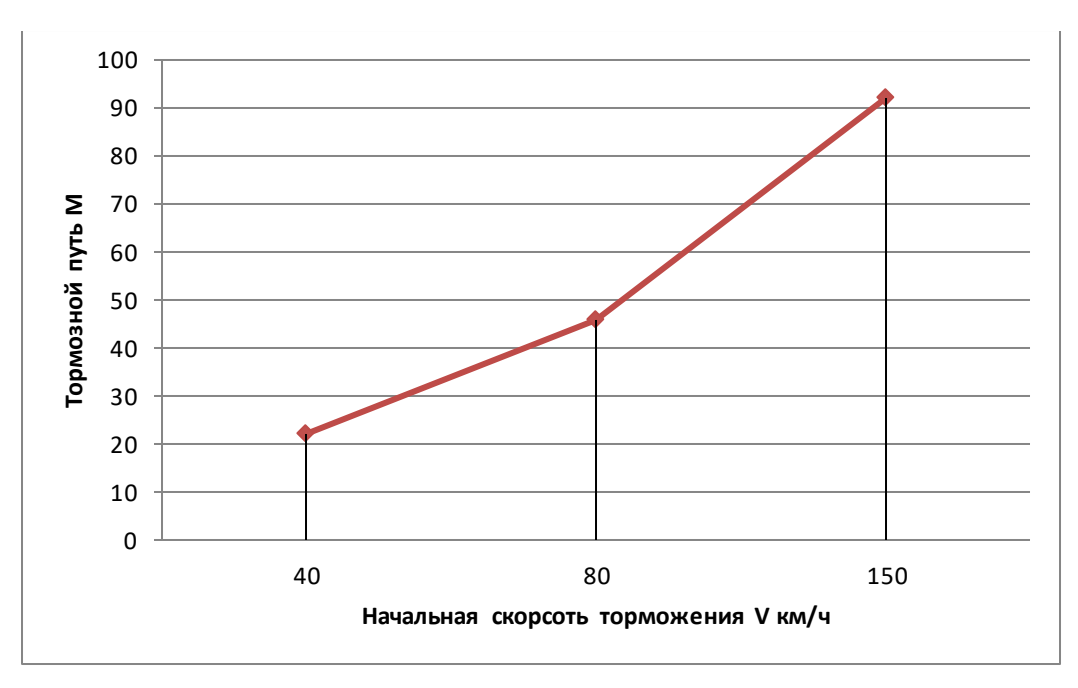

Рисунок 35 – Результат тормозного пути автомобиля «Mercedes – Benz w202» c

колодками «Ate»

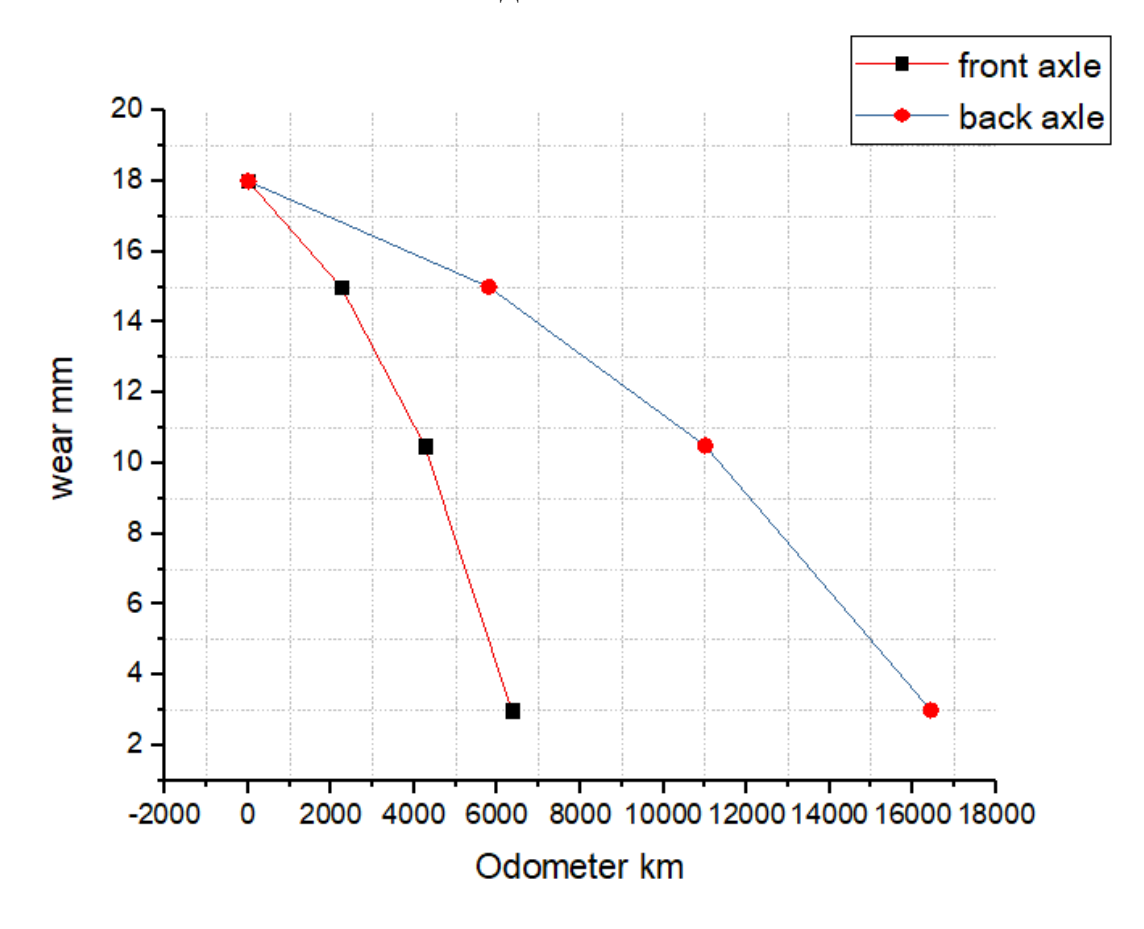

Рисунок 36 – Износ фрикционного материала колодок «Ate» на автомобиле «Mercedes – Benz w202»

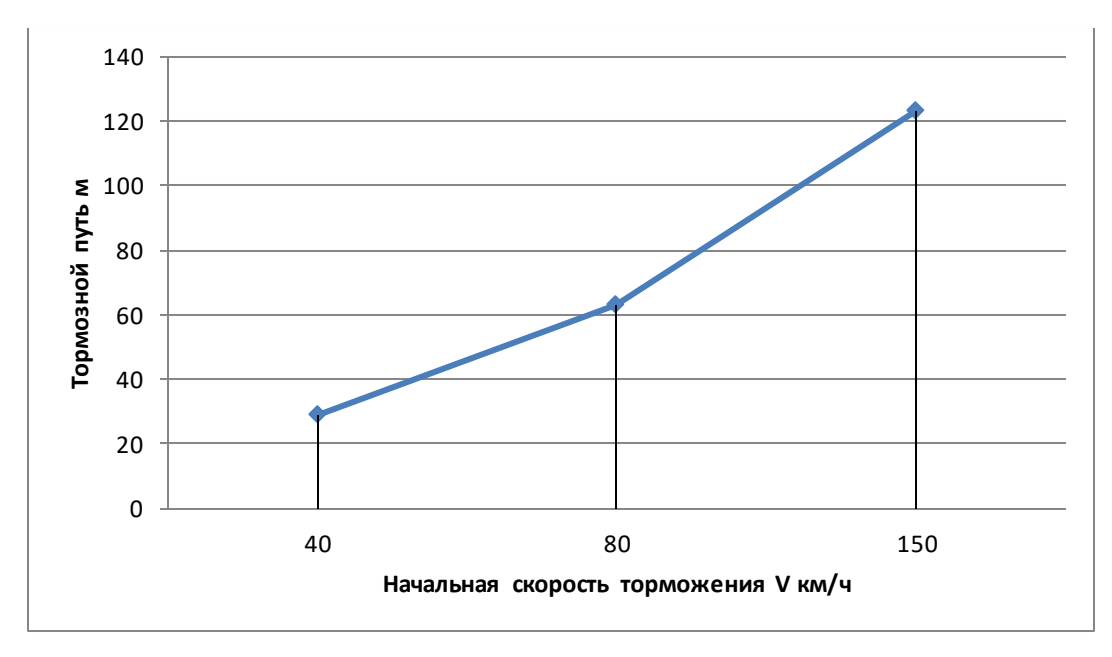

Рисунок 37 – Результат тормозного пути автомобиля «Mercedes – Benz w202» c колодками «Delphi»

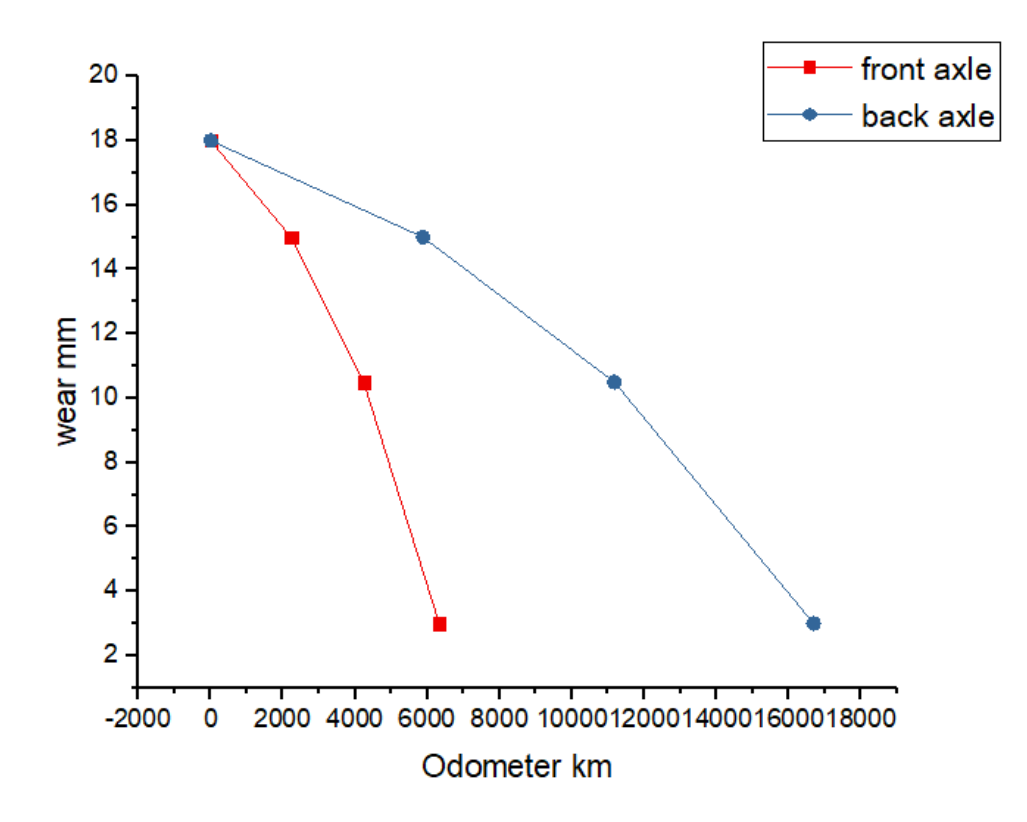

Рисунок 38 – Износ фрикционного материала колодок «Ate» на автомобиле «Mercedes – Benz w202»

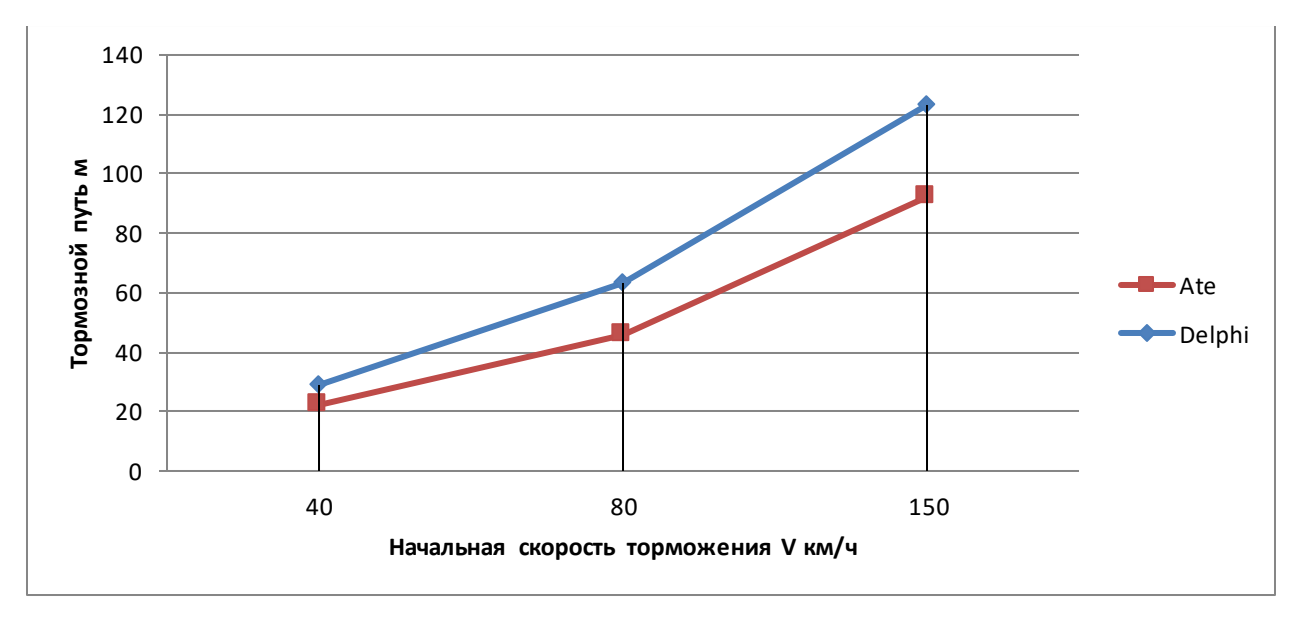

Рисунок 39 – Результат тормозного пути автомобиля «Mercedes – Benz w202» c колодками «Delphi» и «Ate»

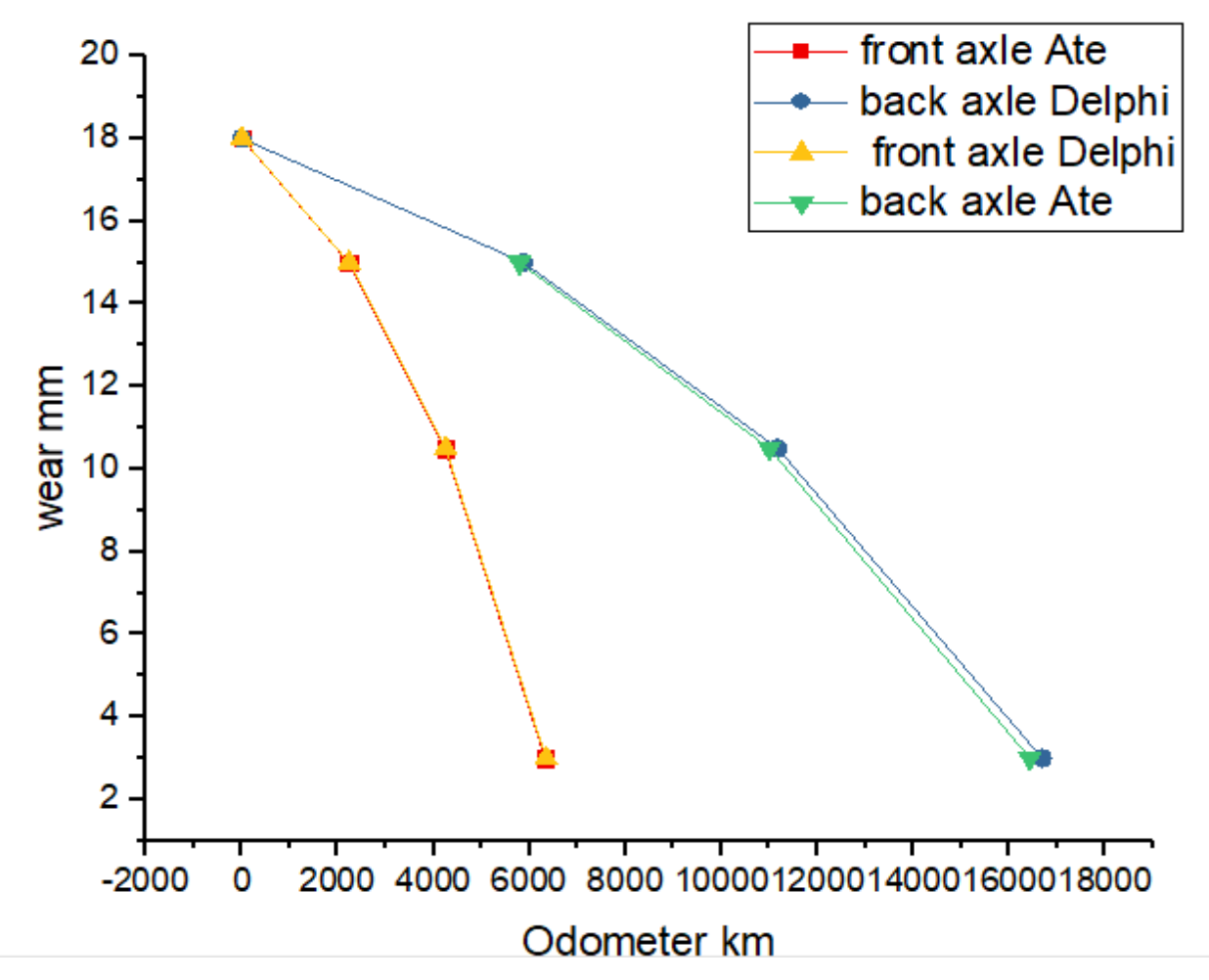

Рисунок 40 – Анализ сравнения износа фрикционного материала колодок фирм «Ate» и «Delphi» на автомобиле «Mercedes – Benz w202».

Аналогичным образом протестируем «Padjero 4», ниже на рисунках 41 42, 43, 44, 45, 46 находятся графики, по которым сможем сделать анализ тестов.

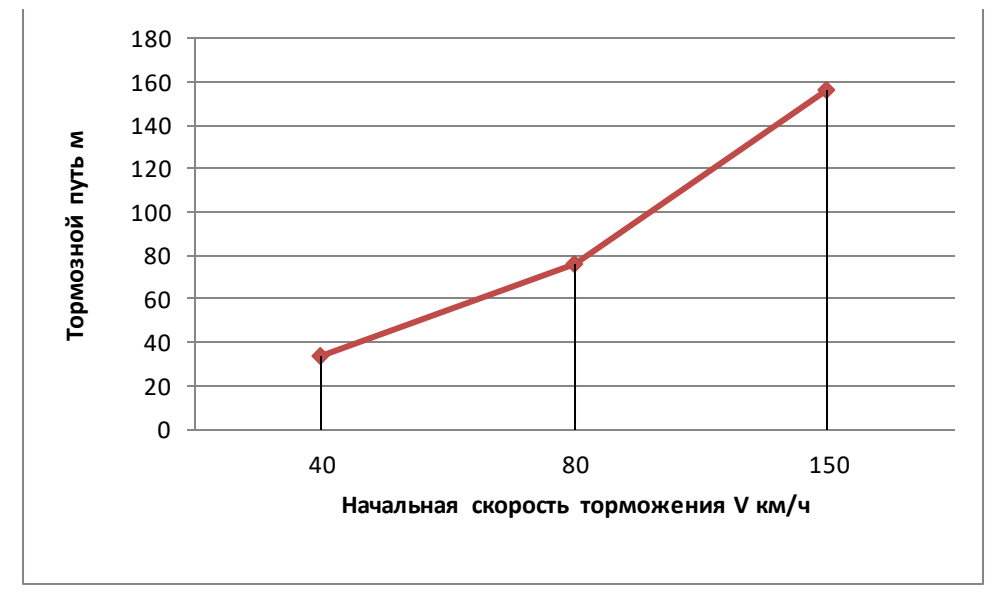

Рисунок 41 – Результат тормозного пути автомобиля «Padjero 4» c колодками

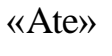

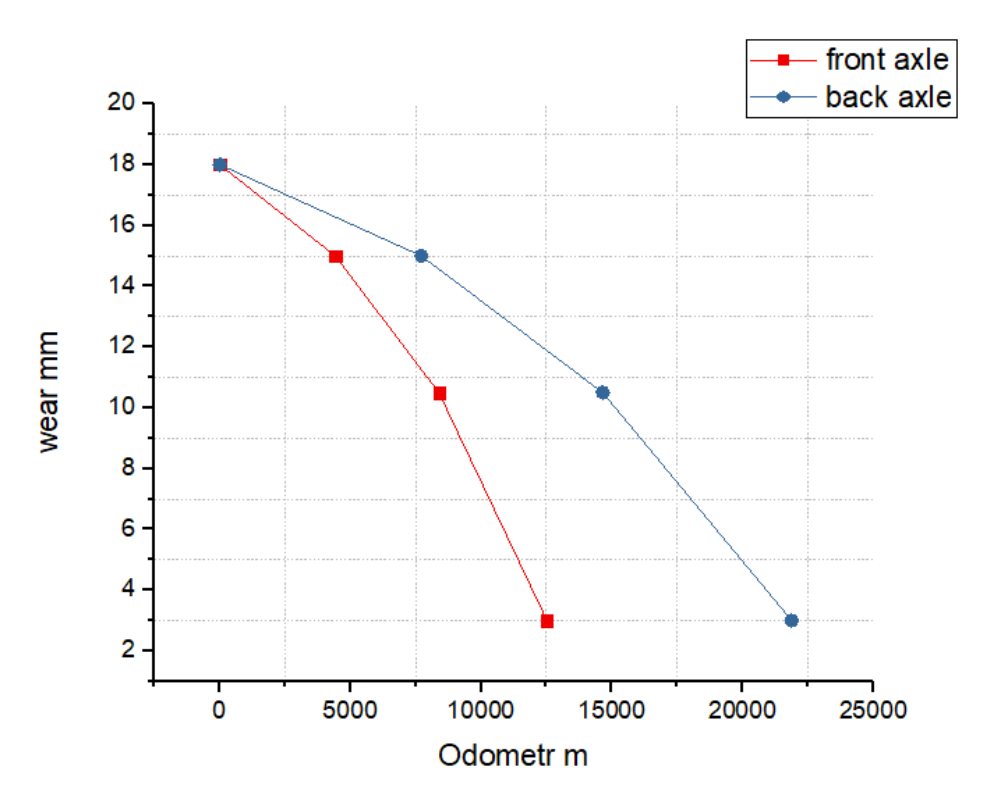

Рисунок 42 – Результат износа фрикционого материала на колодках «Ate» на автомобиле «Padjero 4»

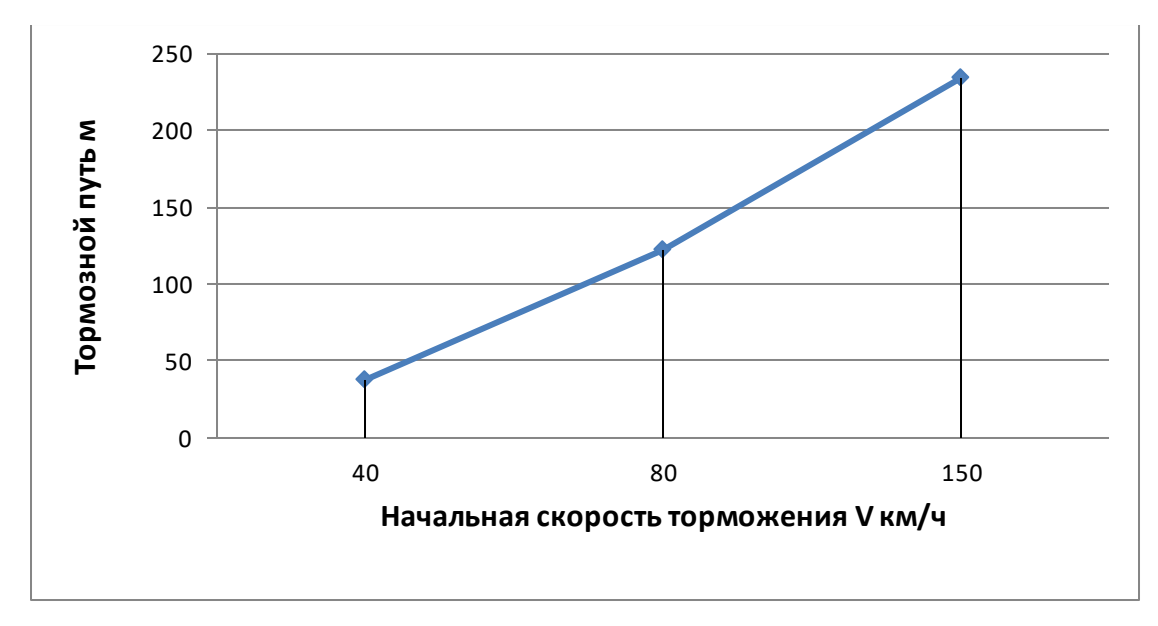

Рисунок 43 – Результат тормозного автомобиля «Padjero 4» c колодками

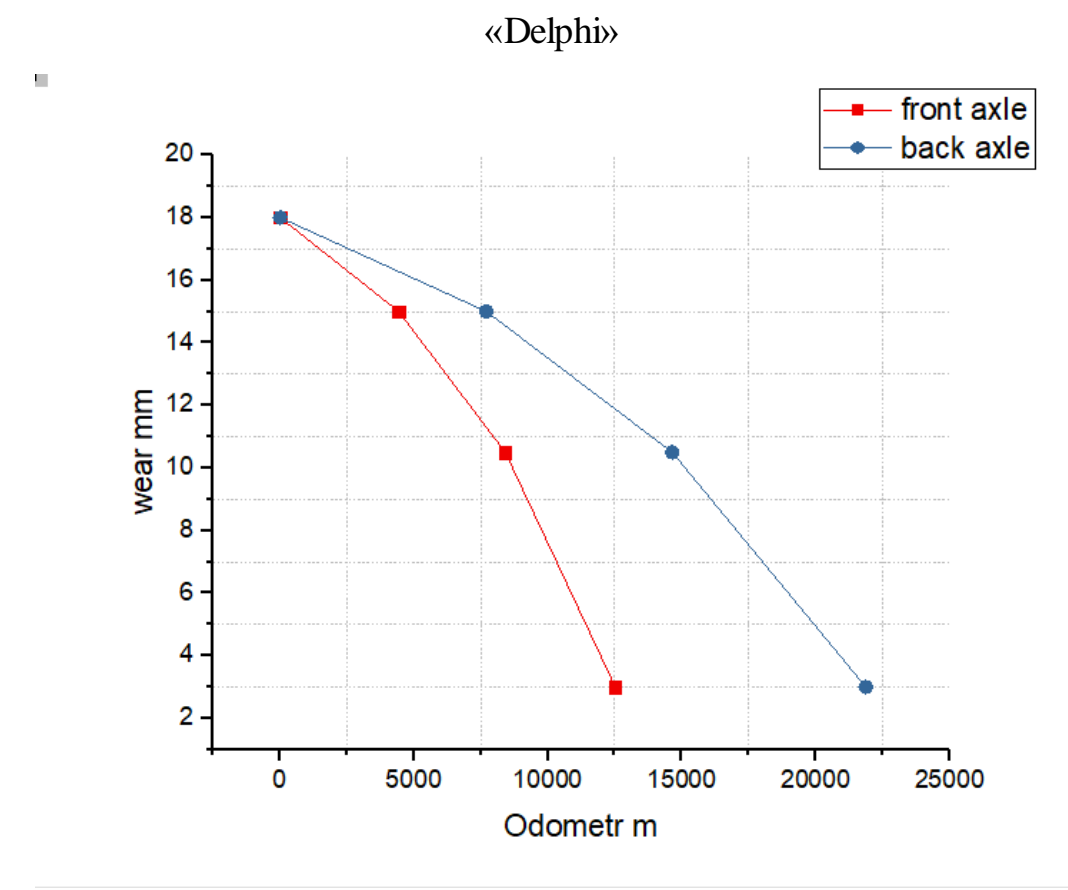

Рисунок 44 – Результат износа фрикционого материала на колодках «Delphi» на автомобиле «Padjero 4»

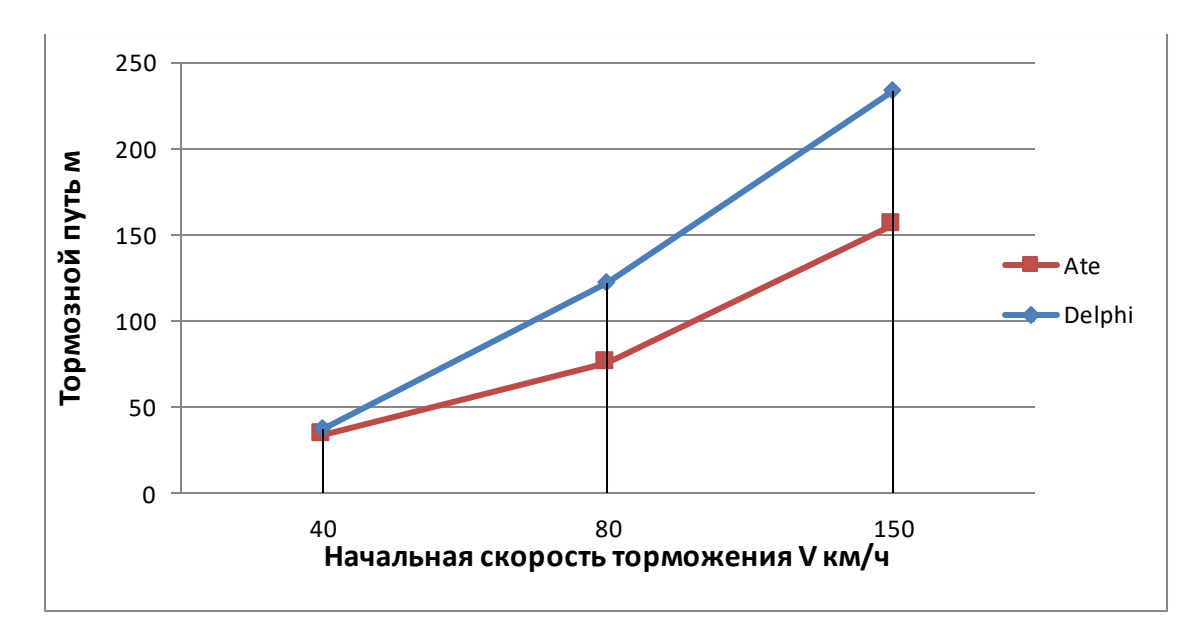

Рисунок 45 – Результат тормзного пути автомобиля «Padjero 4» c колодками «Delphi» и «Ate»

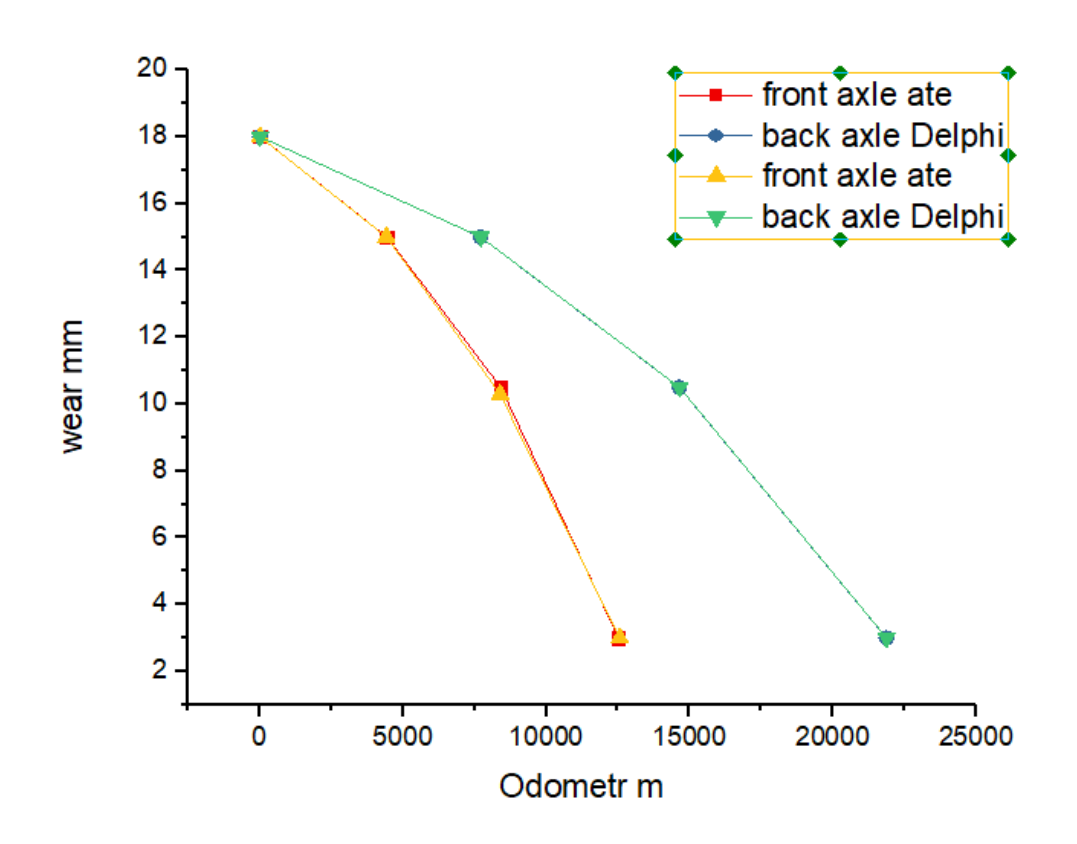

Рисунок 46 – Анализ сравнения износа фрикционного материала колодок фирм «Ate» и «Delphi» на автомобиле «Padjero 4»

В процессе выполнения тестирования двух конкретных колодок установленых на автомобилях «.Mercedes – Benz w202», «Padjero 4», можно выявить, что тормозные накладки «Delphi» существенно хуже выполняют свои

поставленные задачи, автомобили имеют остановочный путь на 15 % больше фирмы Ate. Но если рассматривать износ фрикционого материала, то он практически не изменяетя на обеих колодках разной фирмы

5.2 Тестирование автомобилей с изменением технических характеристик

Для наилучшего торможения автомобиля применяются изменения заводских технических характеристик автомобиля, а именно: увеличение диаметра тормозных дисков на передней и задней оси, добавляется нужное количнство тормозных поршей на каждый суппорт, увилечение диаметра ГТЦ, увеличение ширины покрышки. Данное тестирование будет проведено на конкретных автомобилях: «Mercedes – Benz w202», «Padjero 4». Условия для моделирования будут одинаковы для каждого авто. Для наилучшего сравнения эффективности торможения будет проведен тест на заводских характеристиках и на изменненных. Также для каждого теста проанализируем износ колодок на каждой оси. На рисунках 47-50 представлены графики об анализе тормозной системы автомобиля «Mercedes – Benz w202».

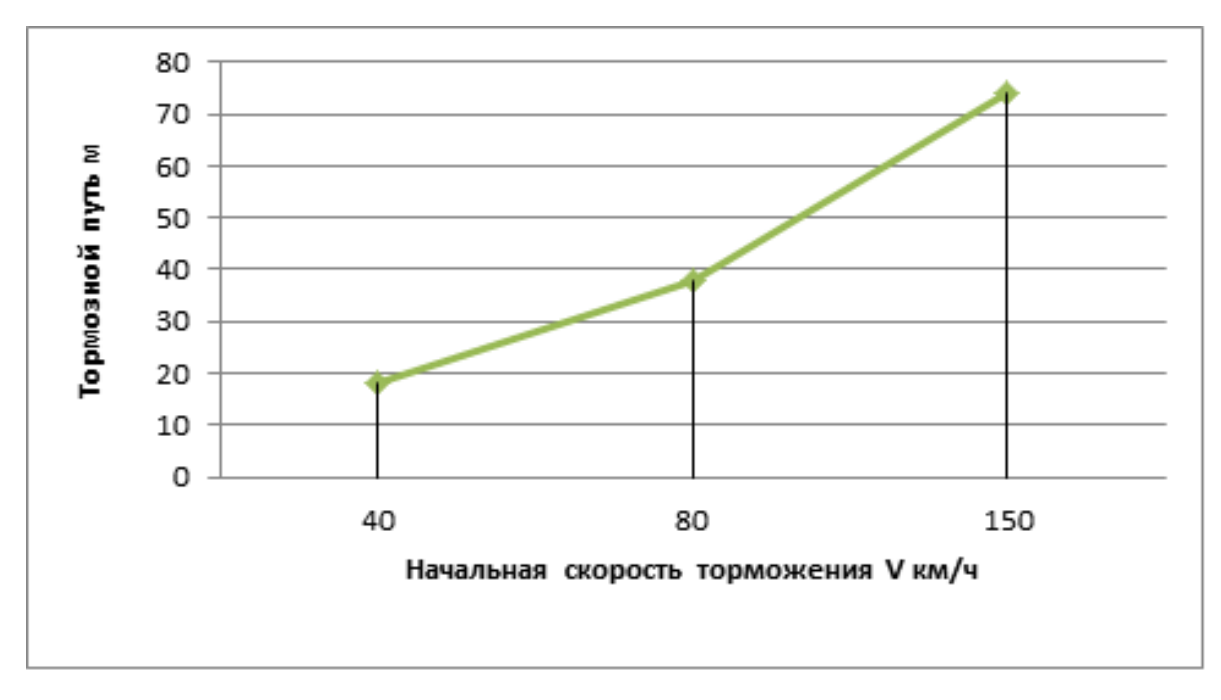

Рисунок 47 – Анализ тормозного пути на автомобиле «Mercedes – Benz w202 c измененными техническими характеристиками

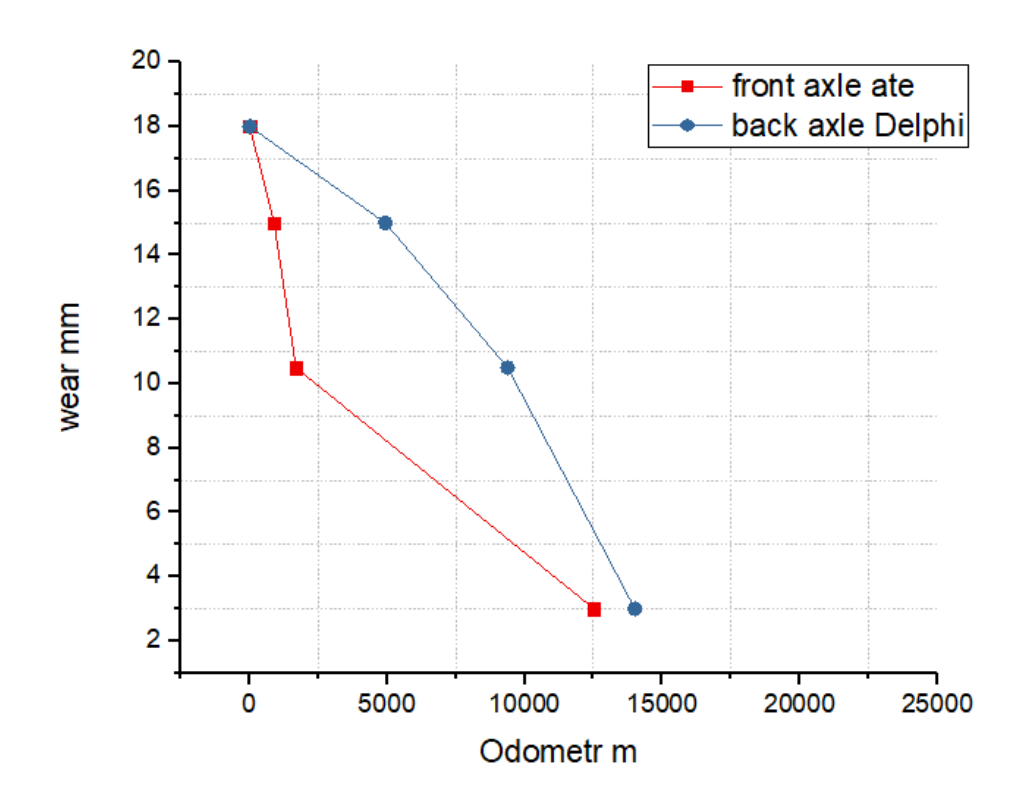

Рисунок 48 – Рельтат износа колодок на автомобиле «Mercedes – Benz w202» c измененными техническими характеристиками

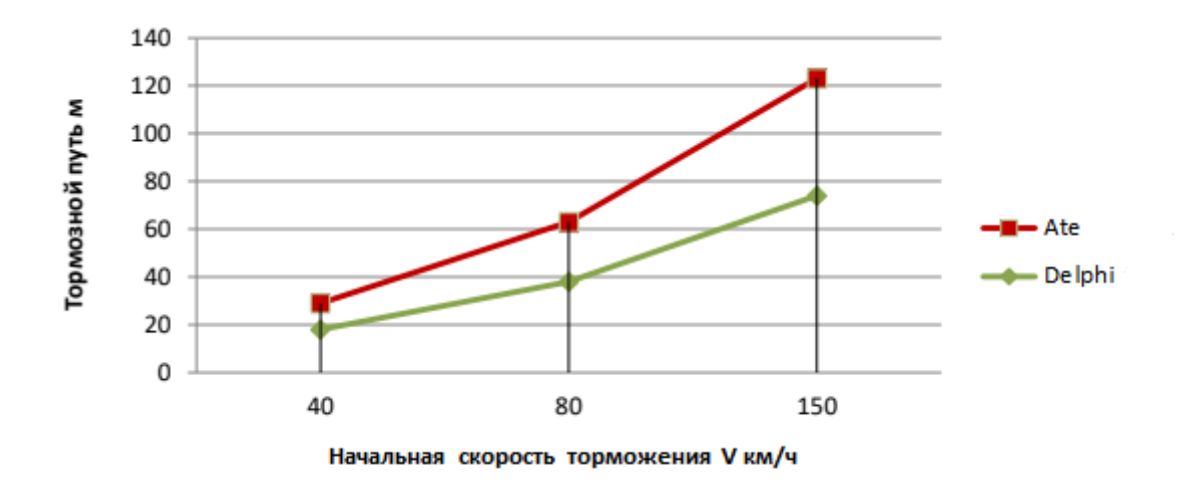

Рисунок 49 – Рельтат сравнения тормозного пути автомобиля Mercedes –Benz w202 c изменением технических характеристик и заводскими данными

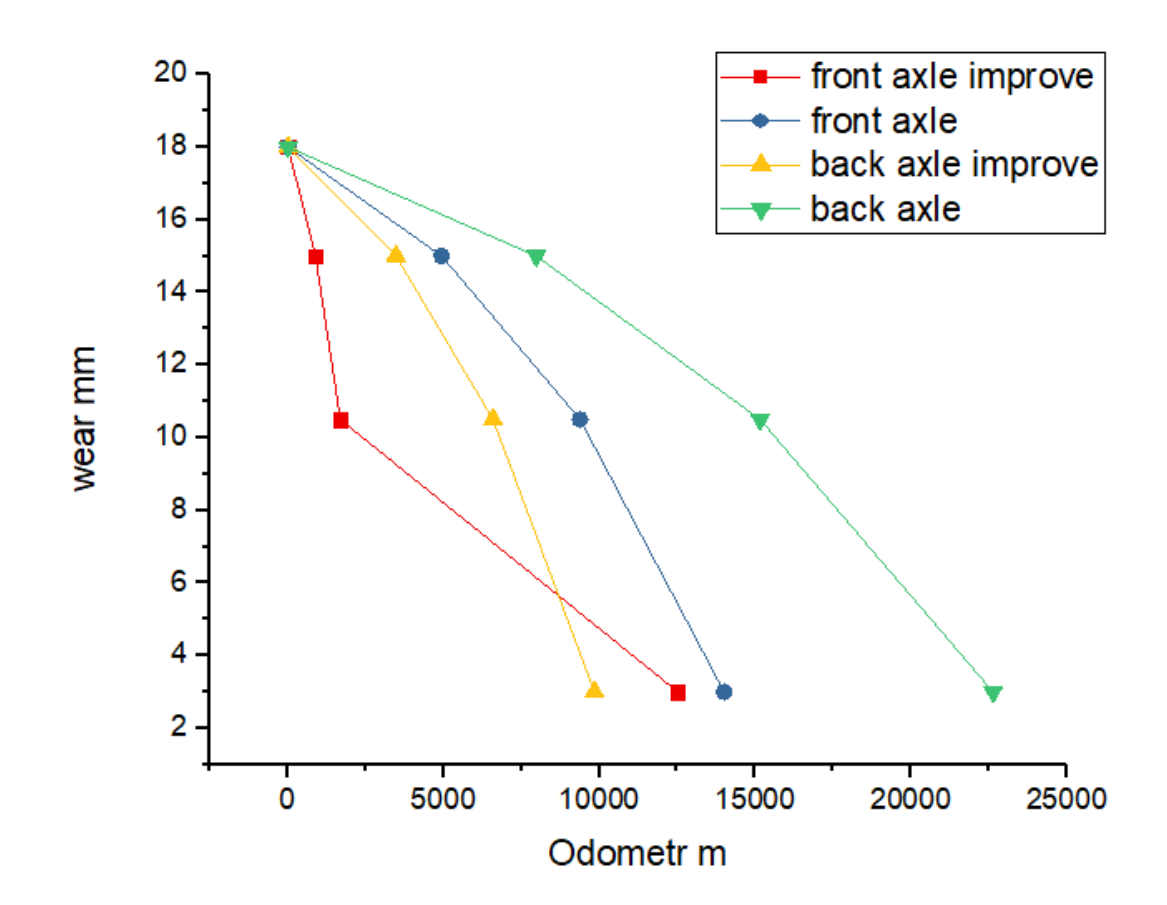

Рисунок 50 – Результат износа колодок на версиях с илучшенной тормозной и системой и заводской на автомобиле «Mercedes – Benz w202»

Аналогичным образом протестируем Padjero 4. На рисунках 51-54 представлены графики об анализе тормозной системы автомобиля «Padjero4».

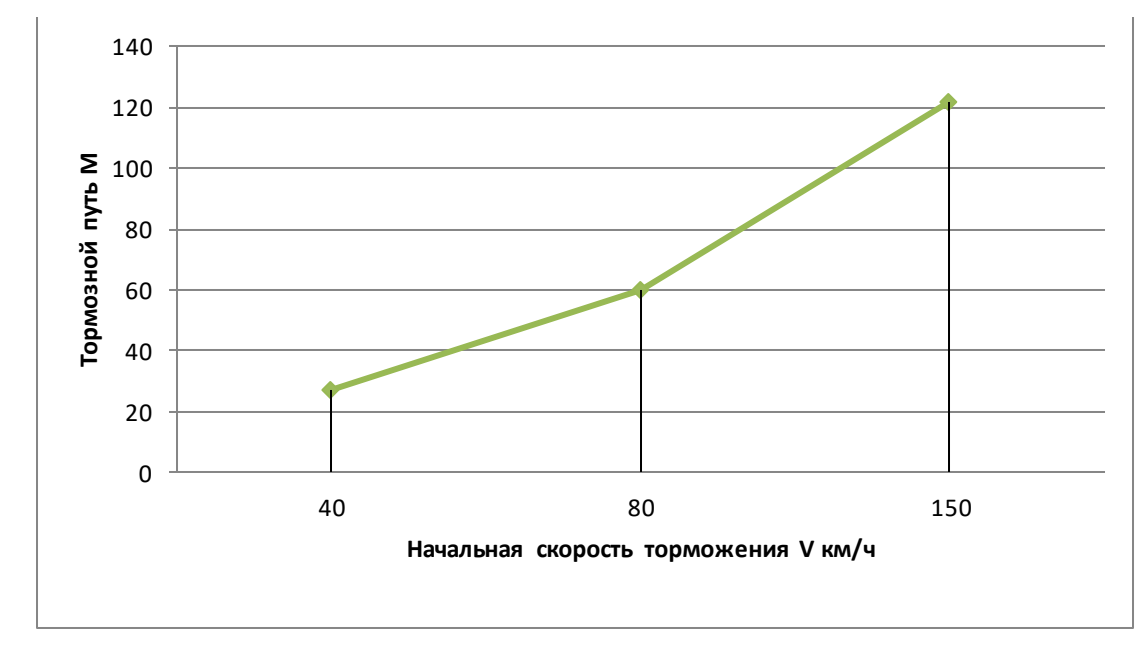

Рисунок 51 – Рельтат тормозного пути автомобиля «Padjero 4» c изменением

технических характеристик

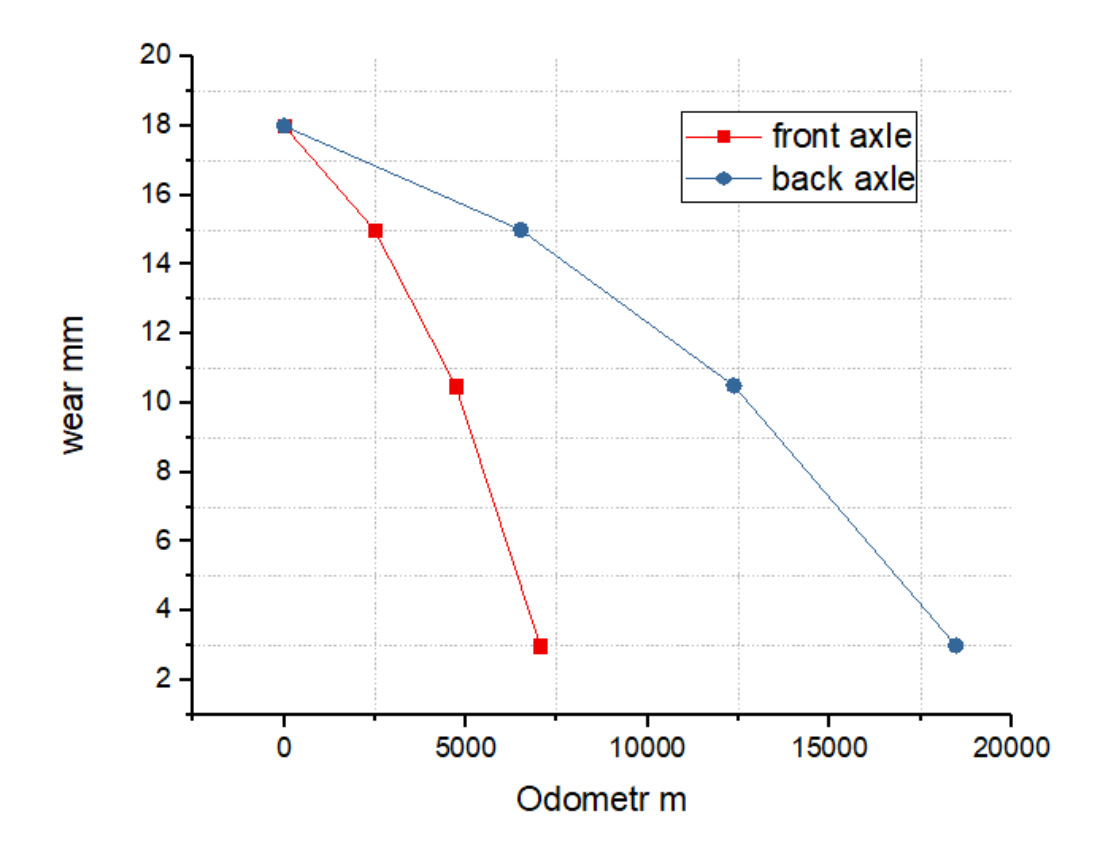

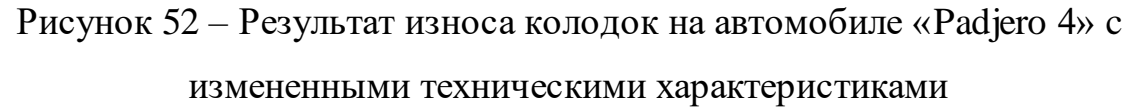

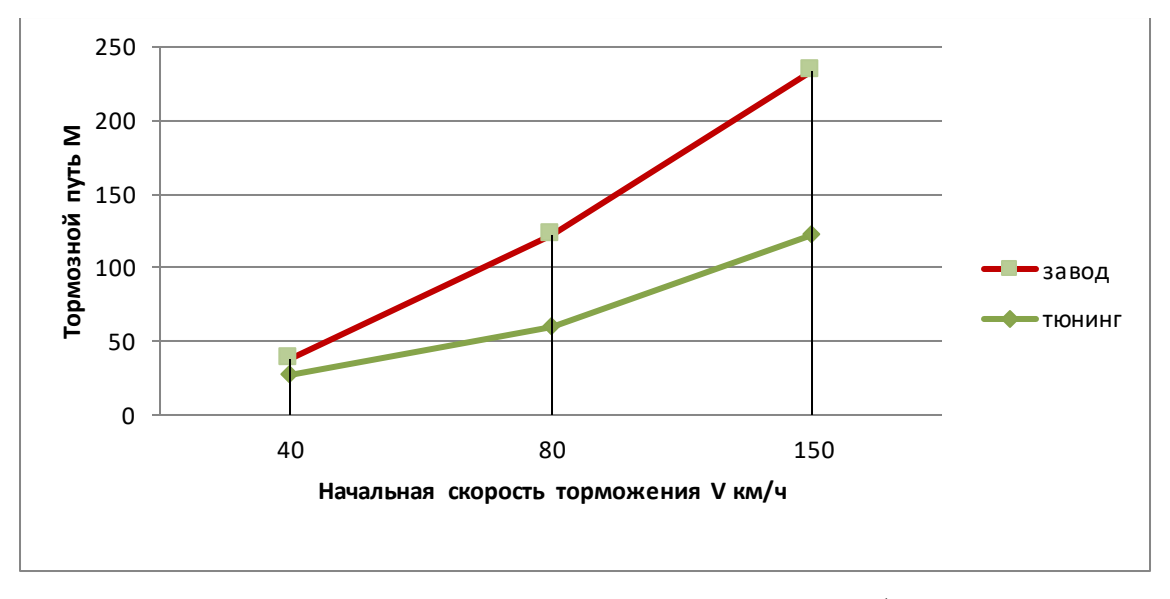

Рисунок 53 – Сравнение тормозного пути на автомобиле «Padjero 4» c

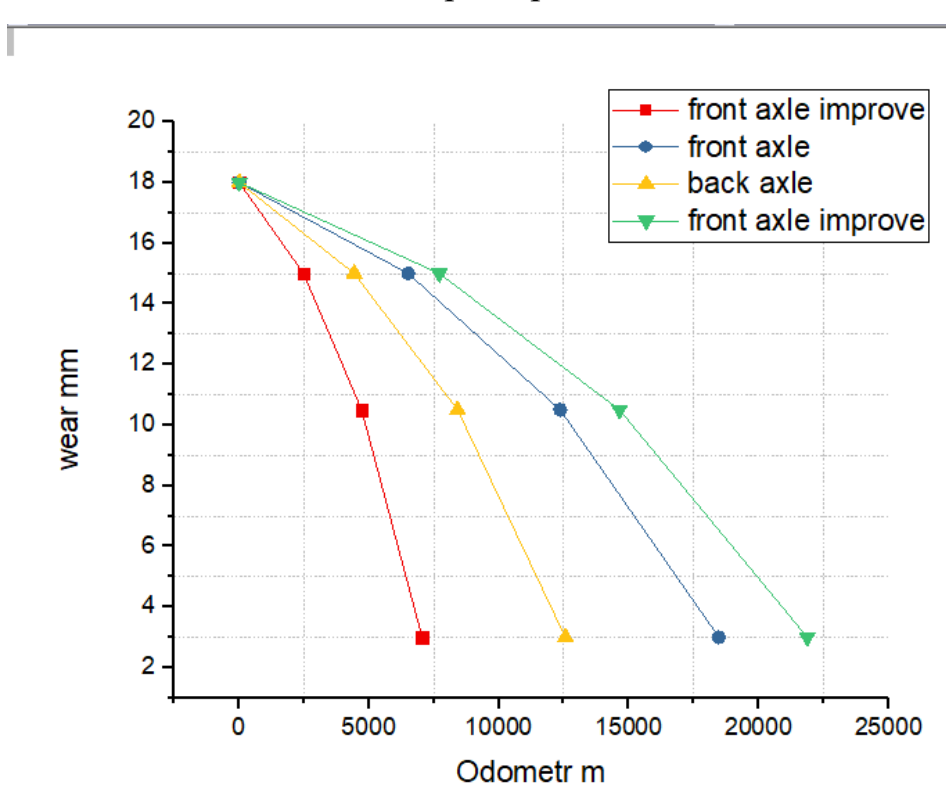

изменением технических характеристик и заводскими данными

Рисунок 54 – Результат износа колодок на версиях с илучшенной тормозной системой и заводской на автомобиле «Padjero 4»

В конце тестирования всех автомобилий можно сделать вывод о том, что изменение технических характеристик авторанпортного средства, благоприятно отражается на поведении автомобиля, а именно на тормозном пути, который становится меньше на 35%.

### ЗАКЛЮЧЕНИЕ

Результатом выполнения выпускной квалификационной работы является анализ видов диагностирования автотранспортного средства, схемы устройства компьютерной диагностики автомобиля, сделанный интерфейс программы с указанием разработок и поставленных задач, были рассмотрены формулы для расчета технических характеристик автомобиля и тормозной системы, разработана база данных для обработки информации о моделировании процессов связанных с эксплуатации автомобиля, построены графики для состояния атотранпортного средства в анализа различных условиях эксплуатации, проверка показала корректную работу всей системы.

### СПИСОК ИСПОЛЬЗОВАННЫХ ИСТОЧНИКОВ

1 Место и роль диагностики в системе то и ремонта автомобилей. [Электронный ресурс]. URL: https://studfiles.net/preview/1790598/page:4/ (дата обращения: 10.05.2019)

2 Электронный блок управления двигателем: назначение и устройство. [Электронный ресурс]. URL: http://krutimotor.ru/bloki-upravleniya-dvigatelemvidy-ustrojstvo-remont (дата обращения: 12.04.2019)

3 Самодиагностика автомобиля - особенности считывания кодов. [Электронный ресурс]. URL:http://www.poiskavtouslug.ru/tehnicheskoeobsluzhivanie/samodiagnostika-avtomobilja.html [(ата обращения: 20.05.2019)

4 HfmScan - программа для диагностики двигателя мерседеса. [Электронный ресурс]. URL: http://www.hfmscan.com/ru/index.html (Дата обращения: 11.04.2019)

5 Ревин А.А. Прогнозирование ресурса новых тормозных накладок транспортного средства / Ревин А.А., Тюрин С.В., Федотов В.Н. // Вестник транспорта. - 2006. - № 9. - С. 32-34.

6 Ревин А.А. Автомобильные автоматизированные тормозные системы: Техническое решение. Теория. Свойства: монография / Ревин А.А.. - Волгоград: Изд-во Ин-та Качеств, 1995. - 160 с.

7 Железнов Е.И. Методика выбора допустимой массы одноосных прицепов к автотранспортным средствам (АТС) / Железнов Е.И. // Справочник. Инженерный журнал. - 2001. - N3. - С. 29-31.

8 Как пользоваться Microsoft Access. [Электронный ресурс]. URL: https://ru.wikihow.com/пользоваться-Microsoft-Access (Дата обращения: 11.04.2019)

9 Руководство по MySQL. [Электронный ресурс]. URL: https://metanit.com/sql/mysql/ (Дата обращения: 21.03.2019)

10 Open Server Panel — Локальный веб-сервер для Windows.. [Электронный ресурс]. URL: https://ospanel.io/ (Дата обращения: 10.04.2019)

11 Bringing MySQL to the web. [Электронный ресурс]. URL: https://www.phpmyadmin.net/ (дата обращения: 12.04.2019)

12 Язык программирования Python. [Электронный ресурс]. URL: http://www.gamma.spb.ru/novosti-proizvoditelej/microchip/stati-microchip/79 graficheskij-interfejs-polzovatelya (дата обращения: 01.05.2019)

13 Графический интерфейс пользователя с применением микроконтроллеров Microchip. [Электронный ресурс]. URL: http://www.gamma.spb.ru/novosti-proizvoditelej/microchip/stati-microchip/79 graficheskij-interfejs-polzovatelya (дата обращения: 09.05.2020)

## ПРИЛОЖЕНИЕ А

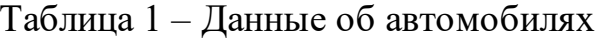

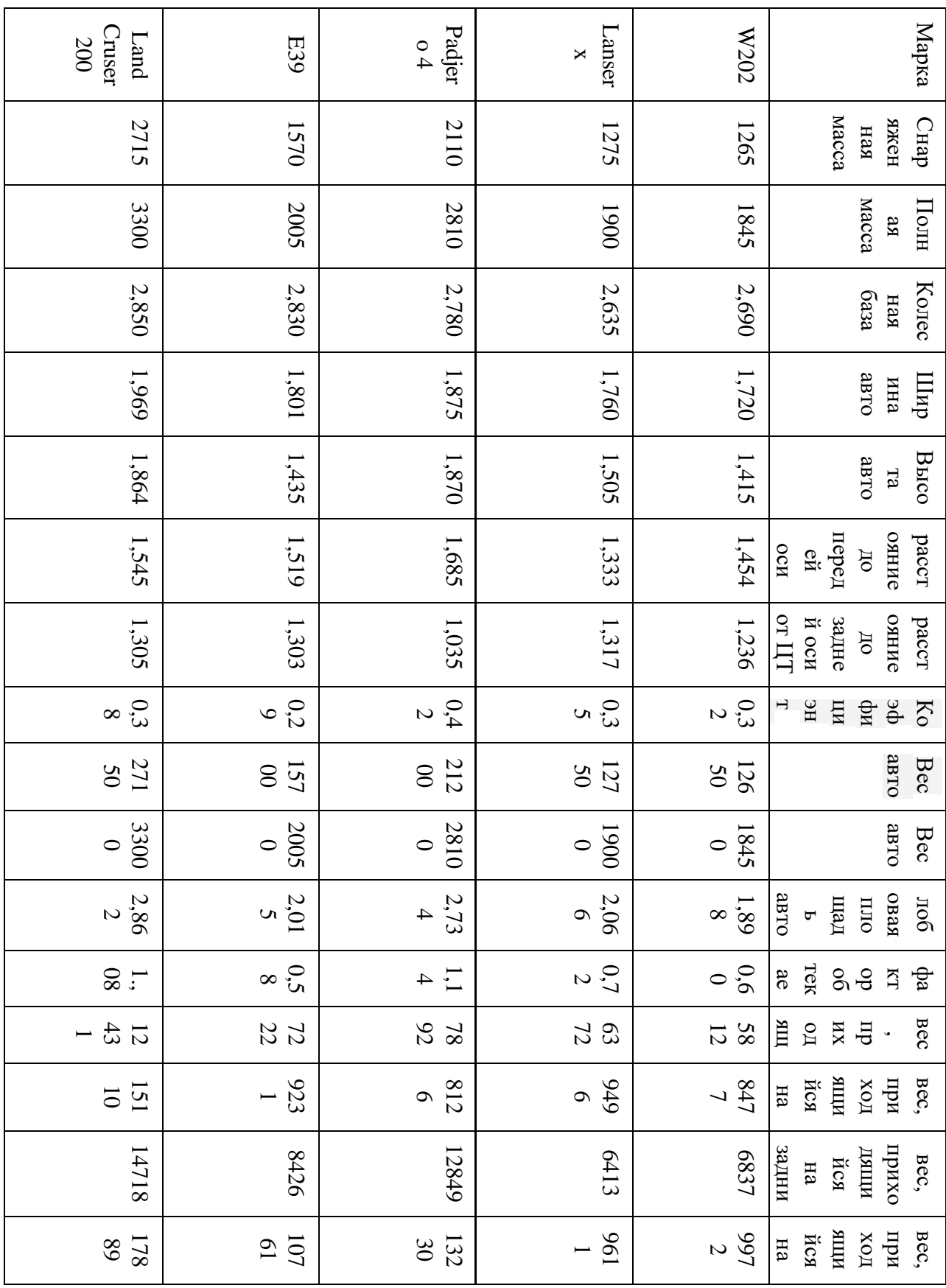

## ПРИЛОЖЕНИЕ Б

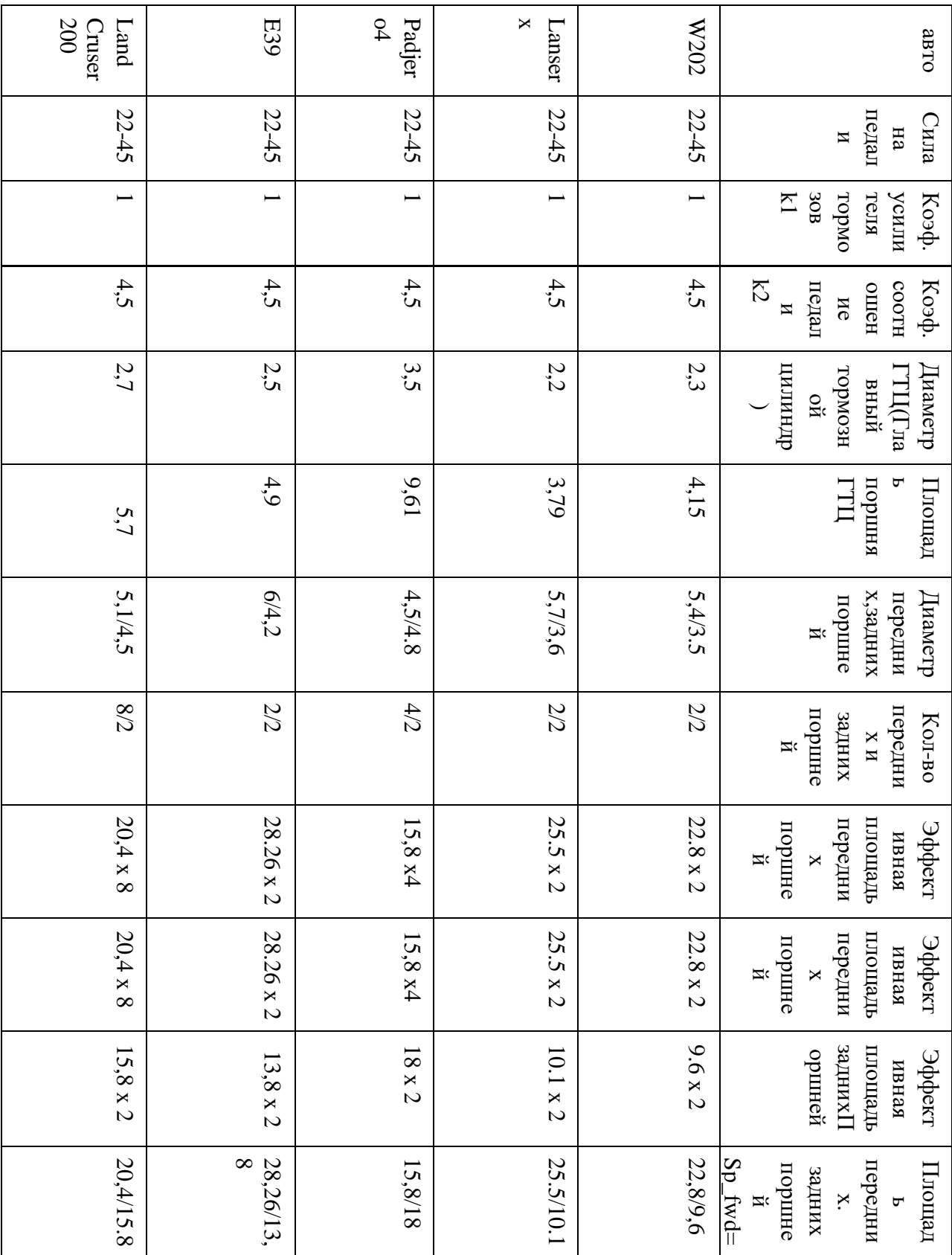

# Таблица 1 - Тормозная система различных автомобилей

## ПРИЛОЖЕНИЕ В

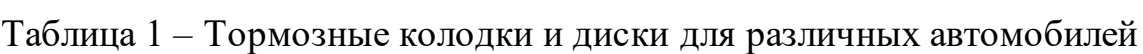

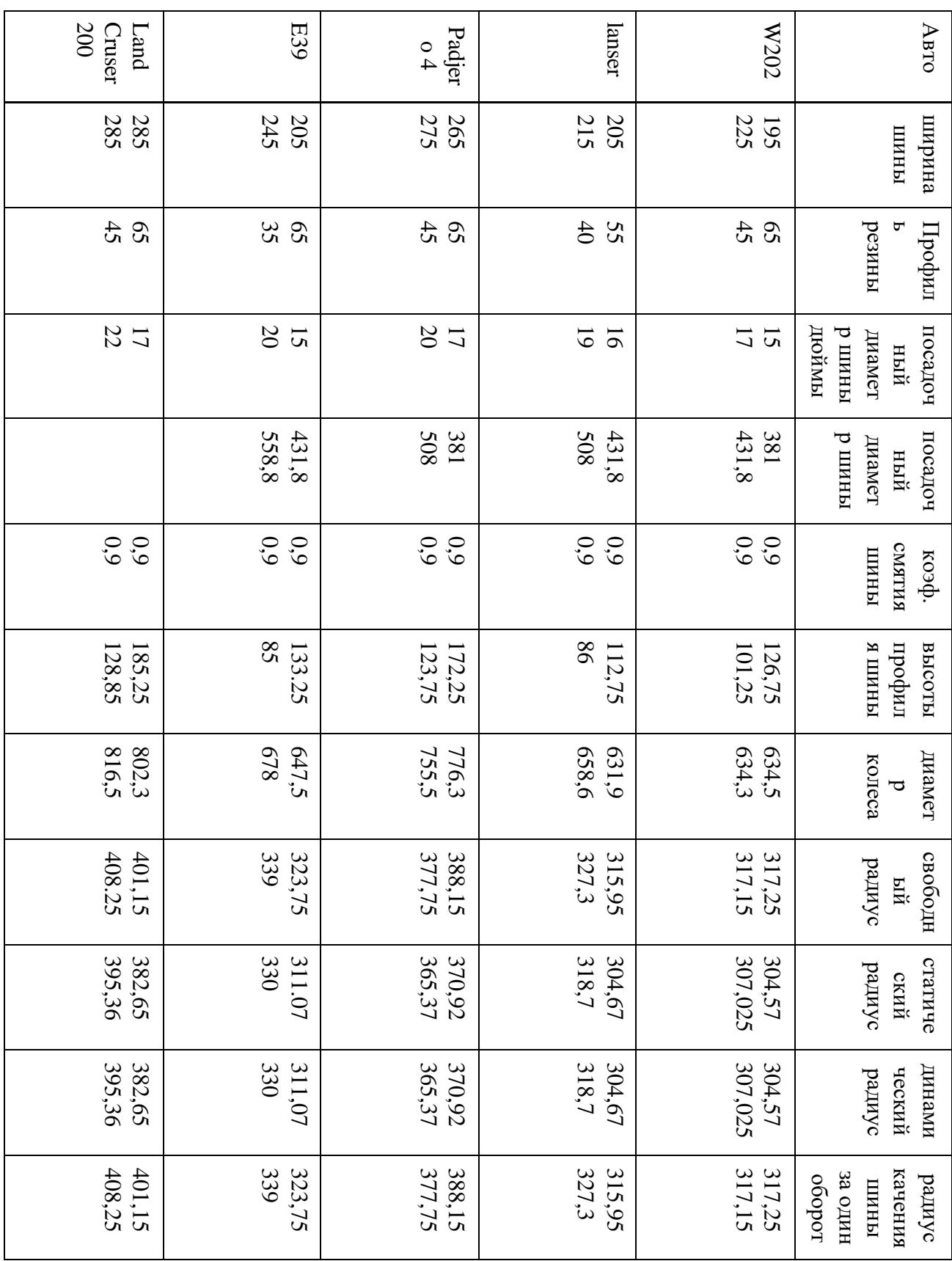

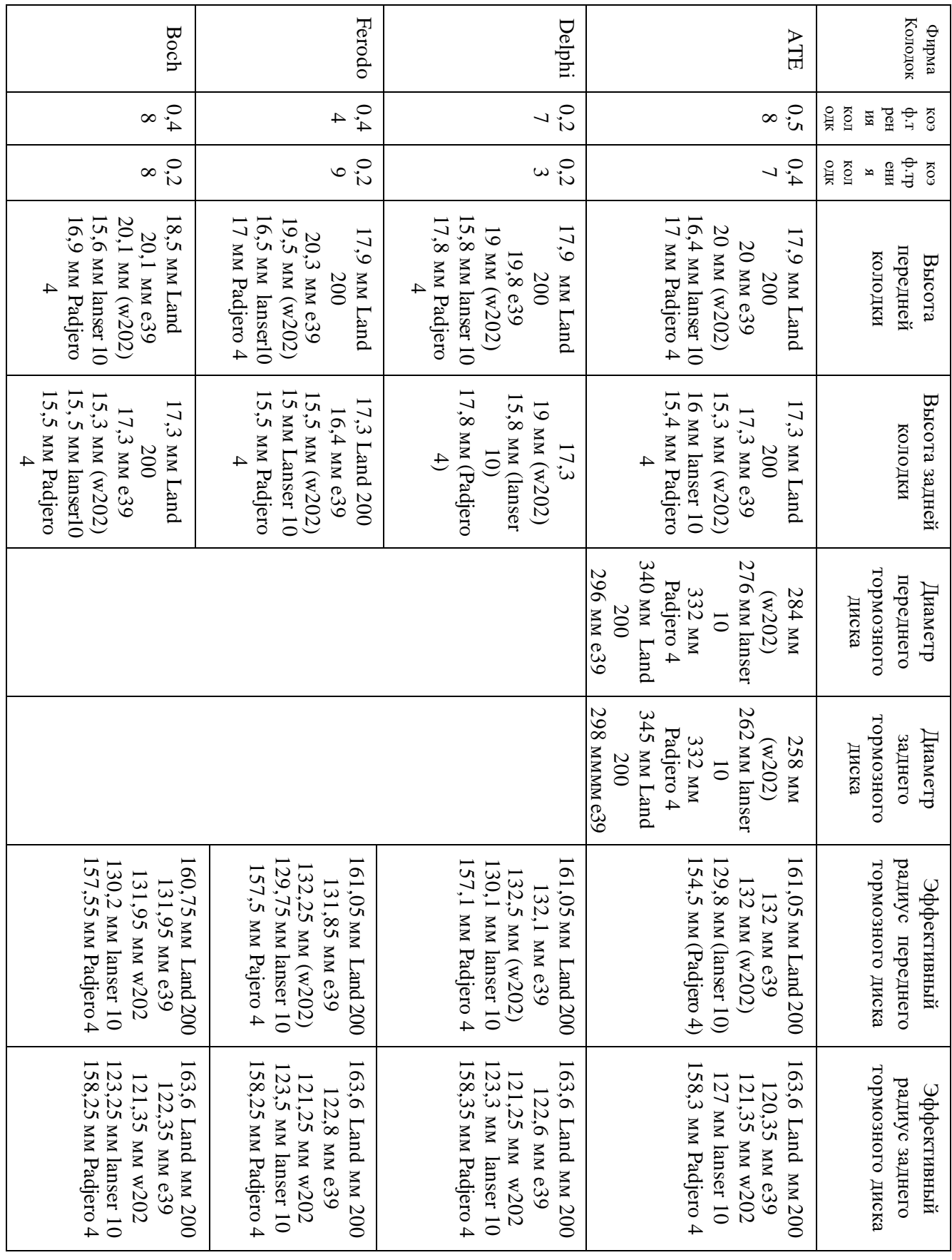

## ПРИЛОЖЕНИЕ Г

# Таблица $1 -$ Комплектующие детали